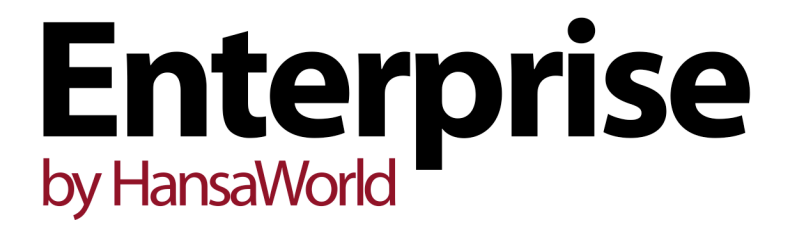

Integrated Accounting, CRM and ERP System for Mac OS X, Windows, Linux, iOS, Android and AIX

Purchase Ledger Documents

Program version: 7.1 131231

© 2014 HansaWorld Ireland Limited, Dublin, Ireland

# Preface

The Enterprise by HansaWorld range of products contains a number of powerful accounting, CRM and ERP systems for the Windows, Mac OS X, Linux, iOS, Android and AIX environments.

The programs are designed to make administration and accounting as easy and fast as possible. They are similar in operation regardless of platform. In the specific areas where there are significant differences, these are described and illustrated in full. In all other cases illustrations are taken from the Windows 7 version.

Text in square brackets - [Save], [Cancel] - refers to buttons on screen.

Information in this document is subject to change without notice and does not represent a commitment on the part of HansaWorld. The Software described in this document is a sophisticated information management system. Features are liable to alteration without notice. This documentation is not intended as a *de facto* representation of the system, but as an overview of its facilities. It cannot be exhaustive in all respects. Whilst effort is made to ensure the accuracy of the information published concerning the features and use of HansaWorld software, it is still possible that certain functions mentioned may not be fully implemented, may not be available under certain circumstances, or may possibly relate to a future release of the software. Errors and omissions excepted. HansaWorld accepts no contingent liabilities. All HansaWorld software related transactions are subject to HansaWorld's Conditions of Sale and Software Licence Agreement. All rights reserved.

# Contents

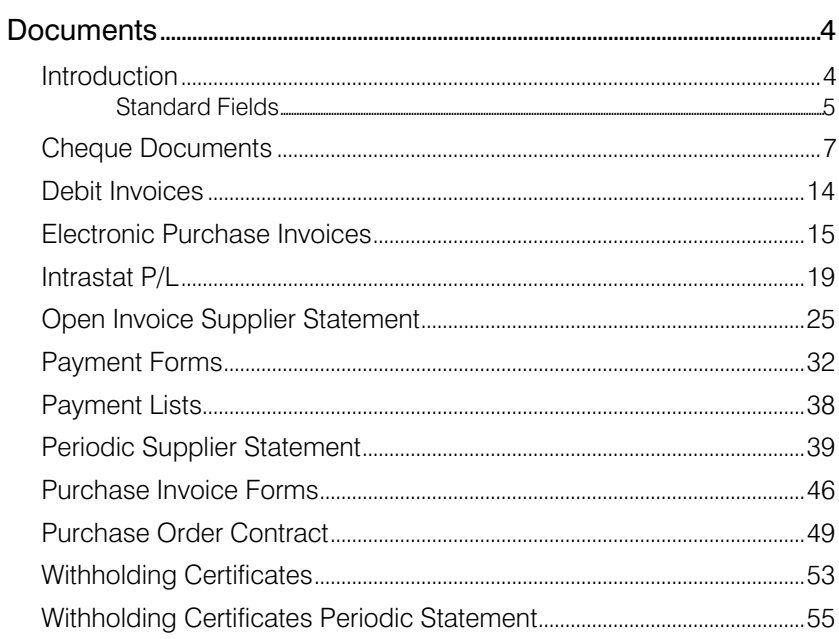

# **Documents**

### Introduction

Use the 'Documents' to print particular documents or Forms in batches. To begin printing documents, ensure you are in the Purchase Ledger and click the [Documents] button in the Master Control panel or use the Ctrl-D (Windows and Linux)/ $\#$ -D (Mac OS X) key combination. The window illustrated below appears, listing the documents that you can print from the Purchase Ledger. Each item in the list ("Document") will be printed using a different Form.

<span id="page-3-0"></span>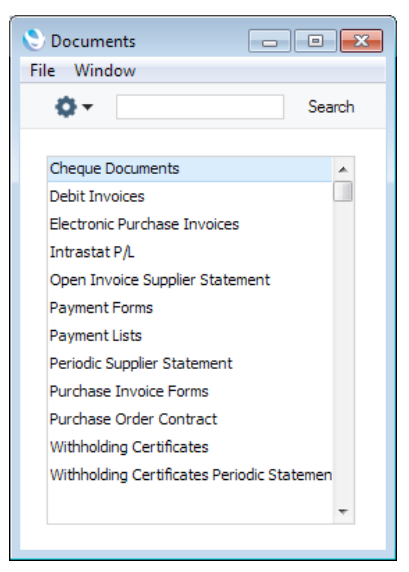

To print a document, follow this procedure—

- 1. Highlight the item that you need in the list.
- 2. If you want to fax the document and your hardware can support this feature, select 'Fax' from the Operations menu.
- 3. Double-click the document name or press the Enter key. A specification window will then appear, where you can determine the documents that you want to be printed (e.g. which Purchase Invoices or Payments are to be printed). The specification windows for each document are described in detail below.
- 4. Click [Run] to print the documents.
- 5. Close the 'Documents' window using the close box.

To determine the Form that will be used when you print a document, follow this procedure—

1. For each option, design a Form using the Form register in the System module. This process is fully described in the 'System Module' manual. A file containing samples of each Form is supplied with Enterprise by HansaWorld: if you want to use these samples as templates for your own designs, import the "UKForms.txt" file as described in the 'Importing

<span id="page-4-0"></span>Sample Data' section in the 'Introduction to Enterprise by HansaWorld' manual.

- 2. Change to the Purchase Ledger and open the 'Documents' list window by clicking the [Documents] button in the Master Control panel or using the Ctrl-D (Windows and Linux)/ $#$ -D (Mac OS X) key combination.
- 3. Highlight each item in the list in turn and for each one select 'Define Document' from the Operations menu. In the subsequent window, assign a Form (or more than one Form) to each document: this window is fully described in the 'Documents' section of the 'Working Environment' chapter in the 'Introduction to Enterprise by HansaWorld' manual. For example, each document can be printed using different Forms determined perhaps by the Language of the Supplier or the Number Series of the Purchase Invoice or Payment.
- 4. You only need use the 'Define Document' function once. Afterwards, Form selection will be automatic.

The selection process for each document is described below. Except where specified, leave all the fields in the specification window blank if you want to print documents for every record in the relevant register. If you need to restrict the number of documents printed, use the fields as described.

Where specified below, you can often print documents for a selection range, such as a range of Purchase Invoice Numbers. To do this, enter the lowest and highest values of the range, separated by a colon. For example, to print Purchase Invoices 001 to 010, enter "001:010" in the Number field. Depending on the field, the sort used might be alpha or numeric. In the case of an alpha sort, a range of 1:2 would also include 100, 10109, etc.

### Standard Fields

There are a number of standard fields that you can include in the Forms that will be used by the documents in the Purchase Ledger. These fields are—

#### Field in Form **Prints**

These fields print information from the Company Info setting—

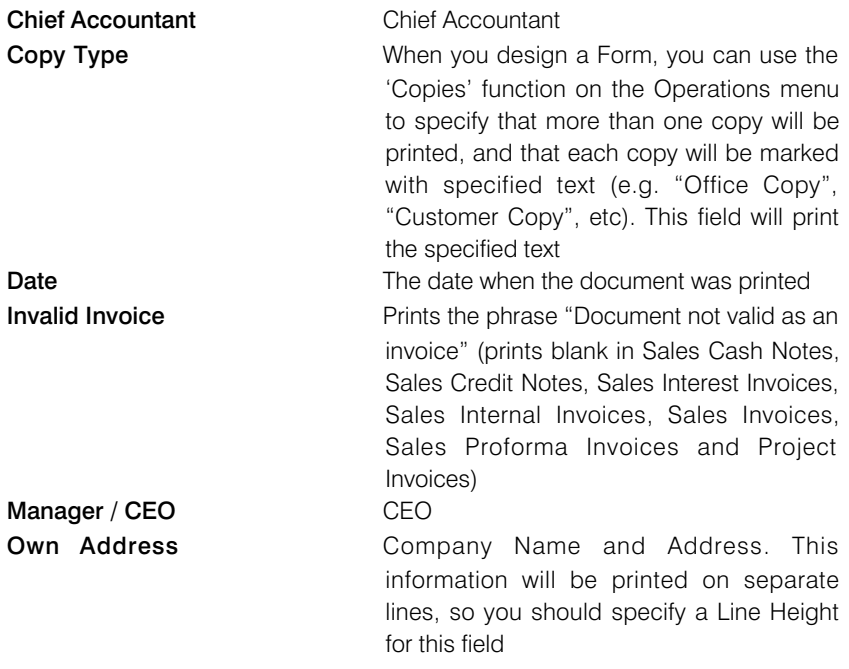

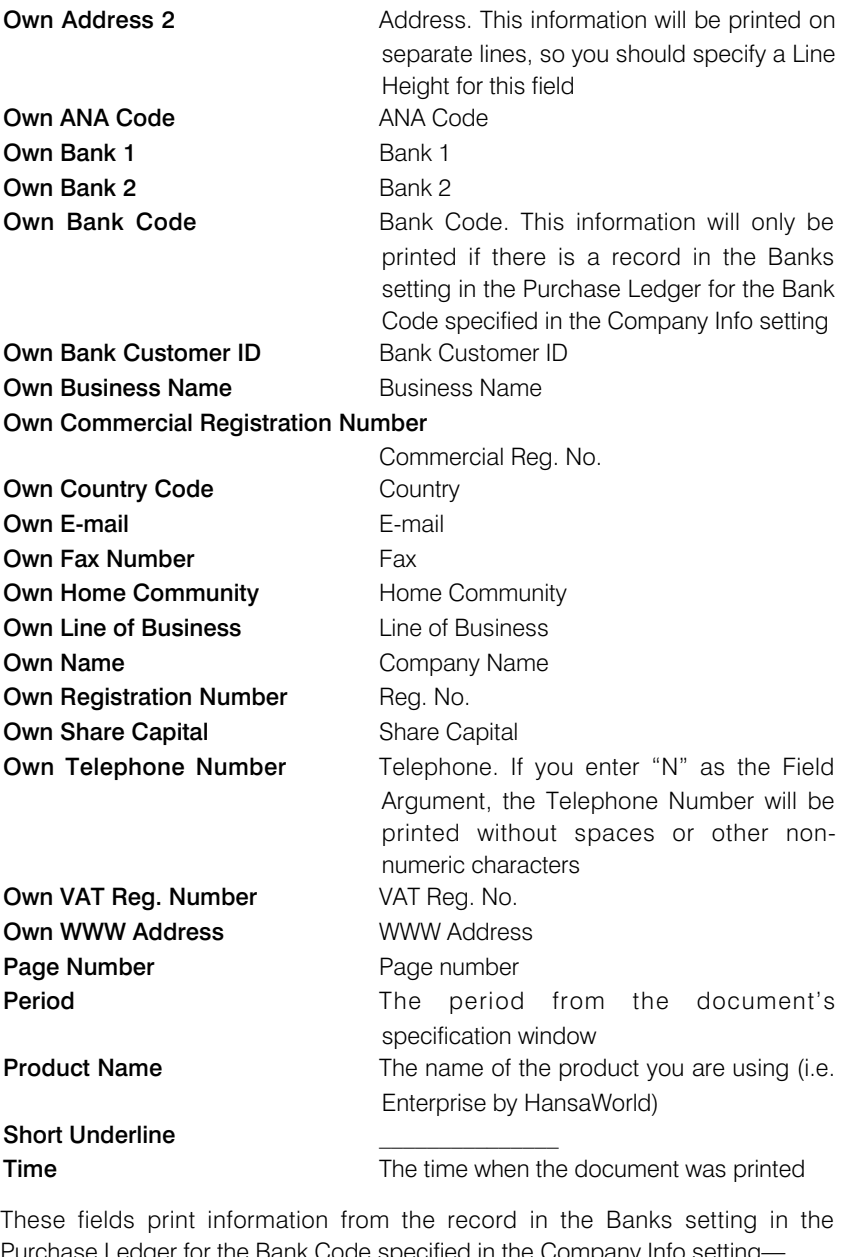

Purchase Ledger for the Bank Code specified in the Company Info setting— **Own Bank Account (IBAN)** Account (IBAN)

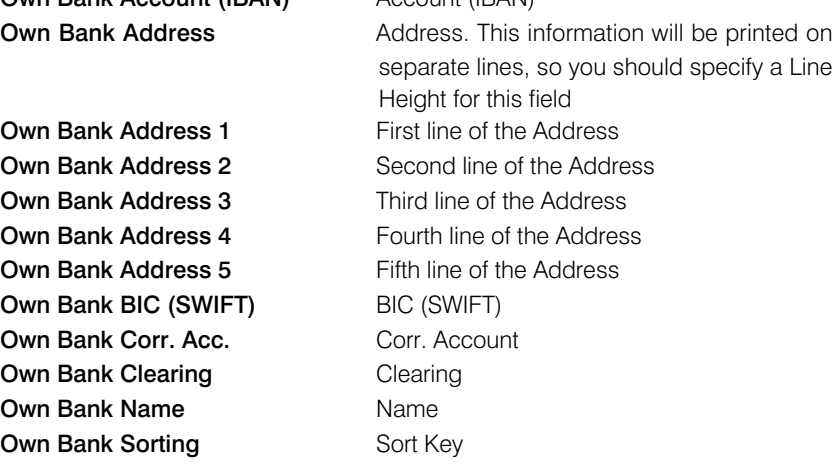

## Cheque Documents

This document allows you to print cheques for Payments.

<span id="page-6-0"></span> $\sqrt{2}$ 

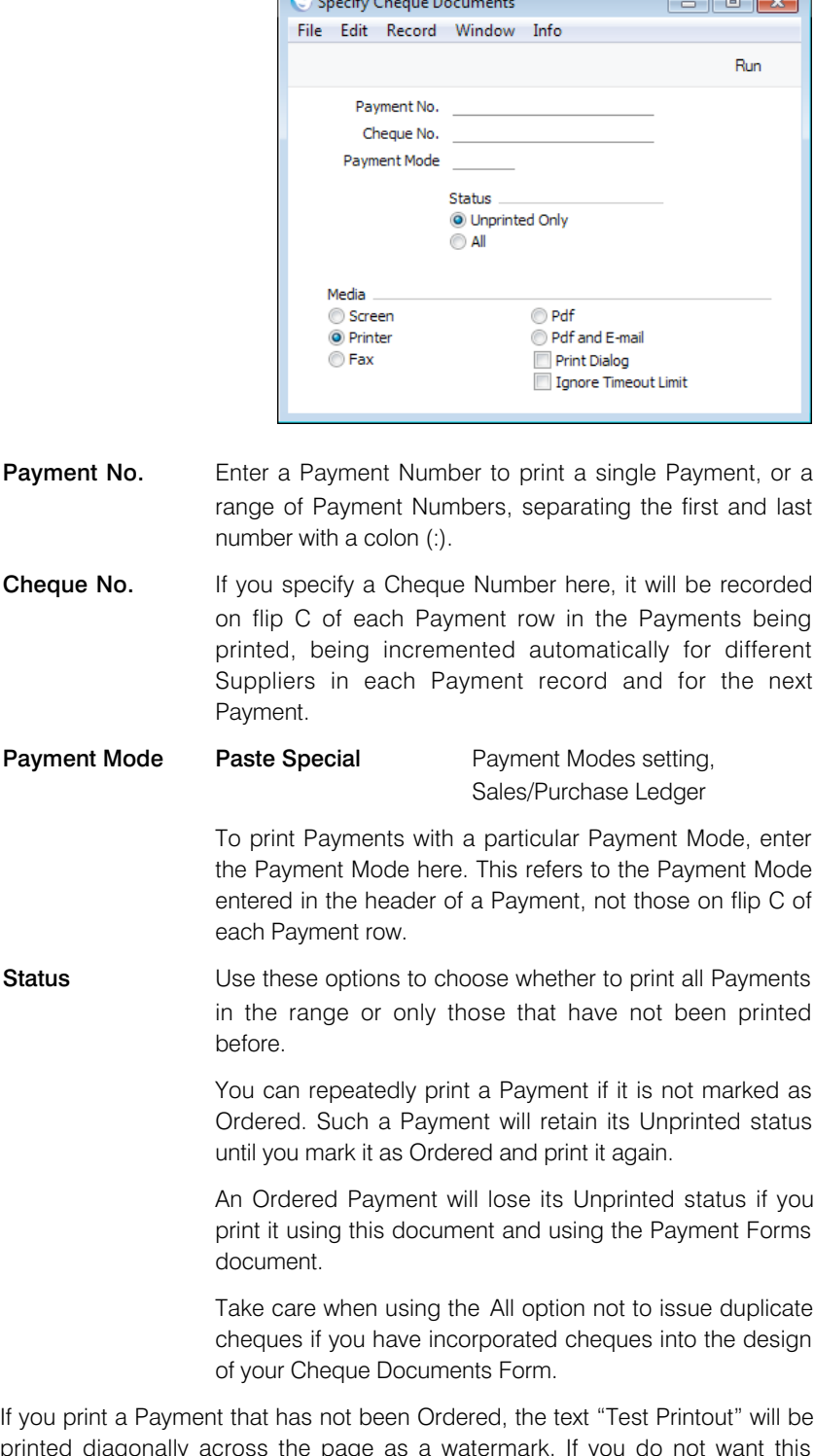

printed diagonally across the page as a watermark. If you do not want this watermark, use the No Test Printout option in the Optional Features setting in the System module.

If you use this document to print from a Payment record that contains payments issued to more than one Supplier, separate documents will be printed for each Supplier. So, when you design the Form to be used by the Cheque Document, the fields that you can add fall into three broad categories—

- Fields that print information from the header of a Payment record. These fields will print the same information for each Supplier.
- Fields that print information about the Supplier. This information will be taken from the first row in the Payment for the Supplier or from the Contact record for the Supplier.
- Row fields that list the payments being made to the Supplier.

Listed below are the fields you can use when you design the Form to be used by the Cheque Document. If you do not want to print the decimal places in numeric fields, choose the Cut Decimals option in the record in the Values in Text setting for the Language specified in the Company Info setting.

#### Field in Form Prints (from Payment record)

The following fields will print information from the header of a Payment record and will therefore print the same information for each Supplier—

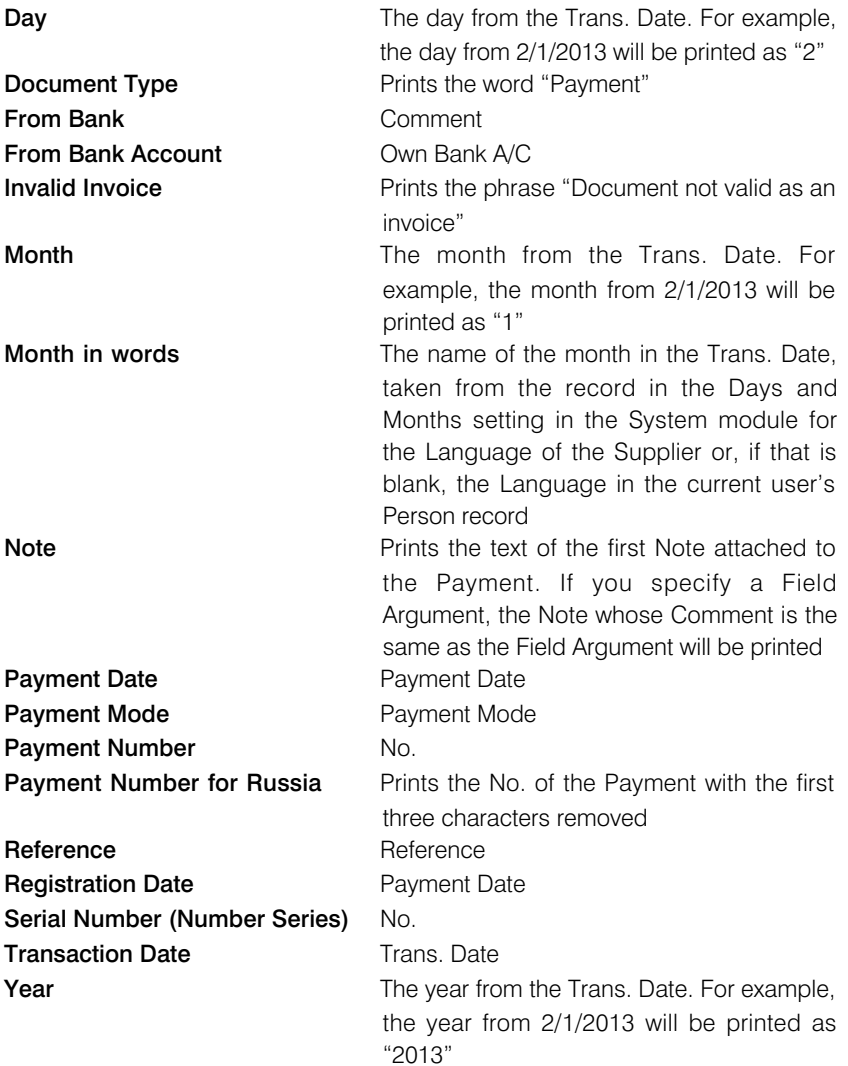

The following fields will print Supplier-specific information. This information will be taken from the first row in a Payment in which a Supplier is used or from the Contact record for the Supplier—

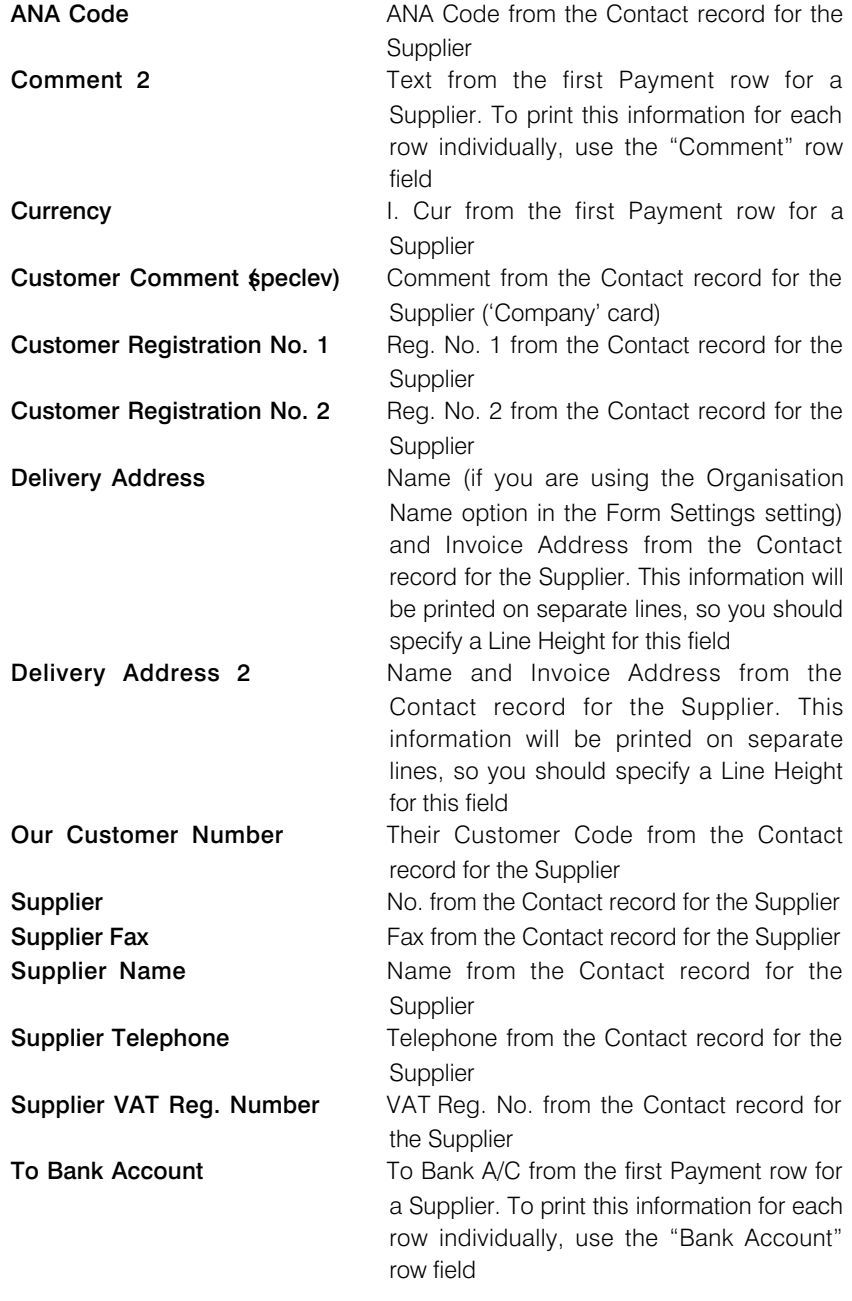

These fields print information from the record in the Banks setting for the Account Operator specified in the Contact record for the Supplier—

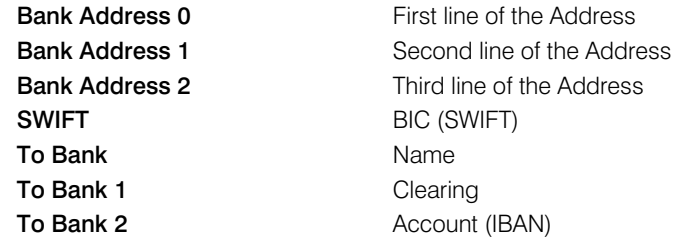

The following fields will print Supplier-specific information that will be calculated by adding all rows in a Payment for a particular Supplier together. The "...in Text" fields will print phrases constructed using the relevant record in the Values in

Text setting for the Language of the Supplier or, if that is blank, the Language in the current user's Person record or in the Company Info setting—

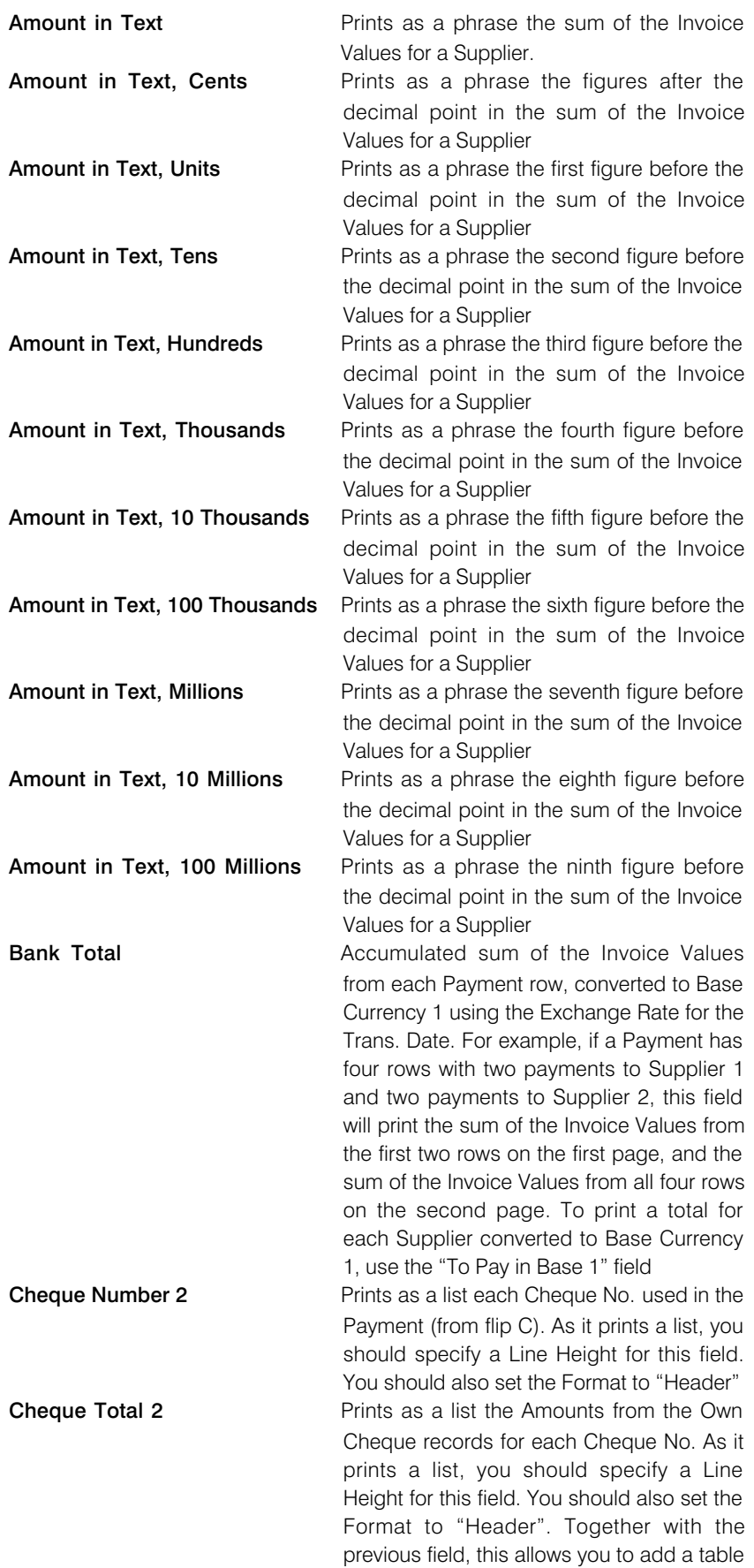

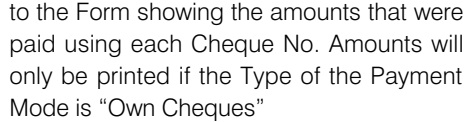

### Payment Mode on Row Non-Duplicate

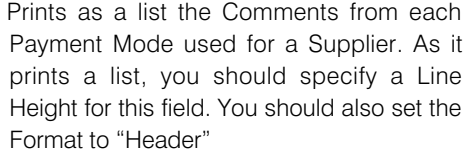

#### Payment Mode on Row Non-Duplicate Totals

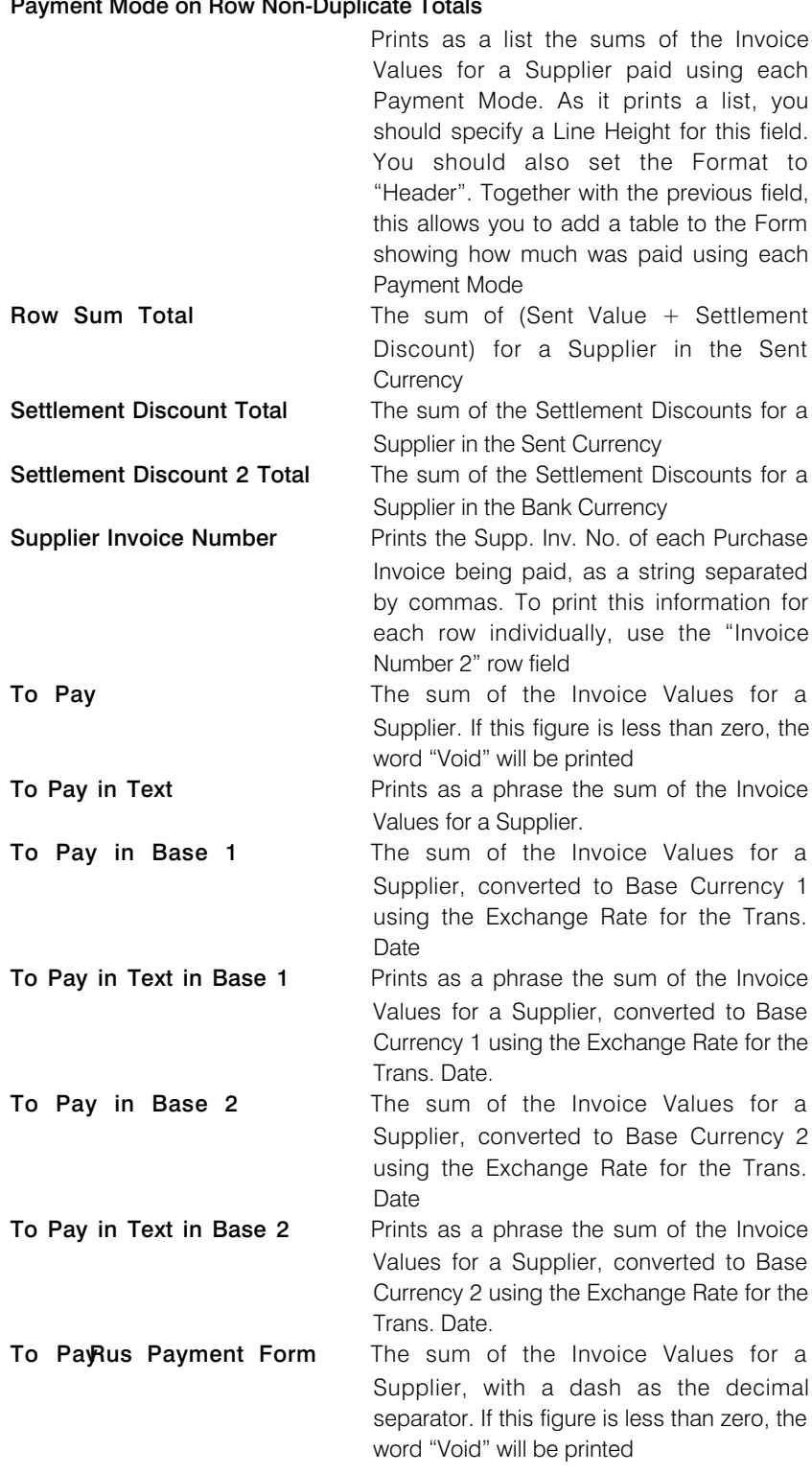

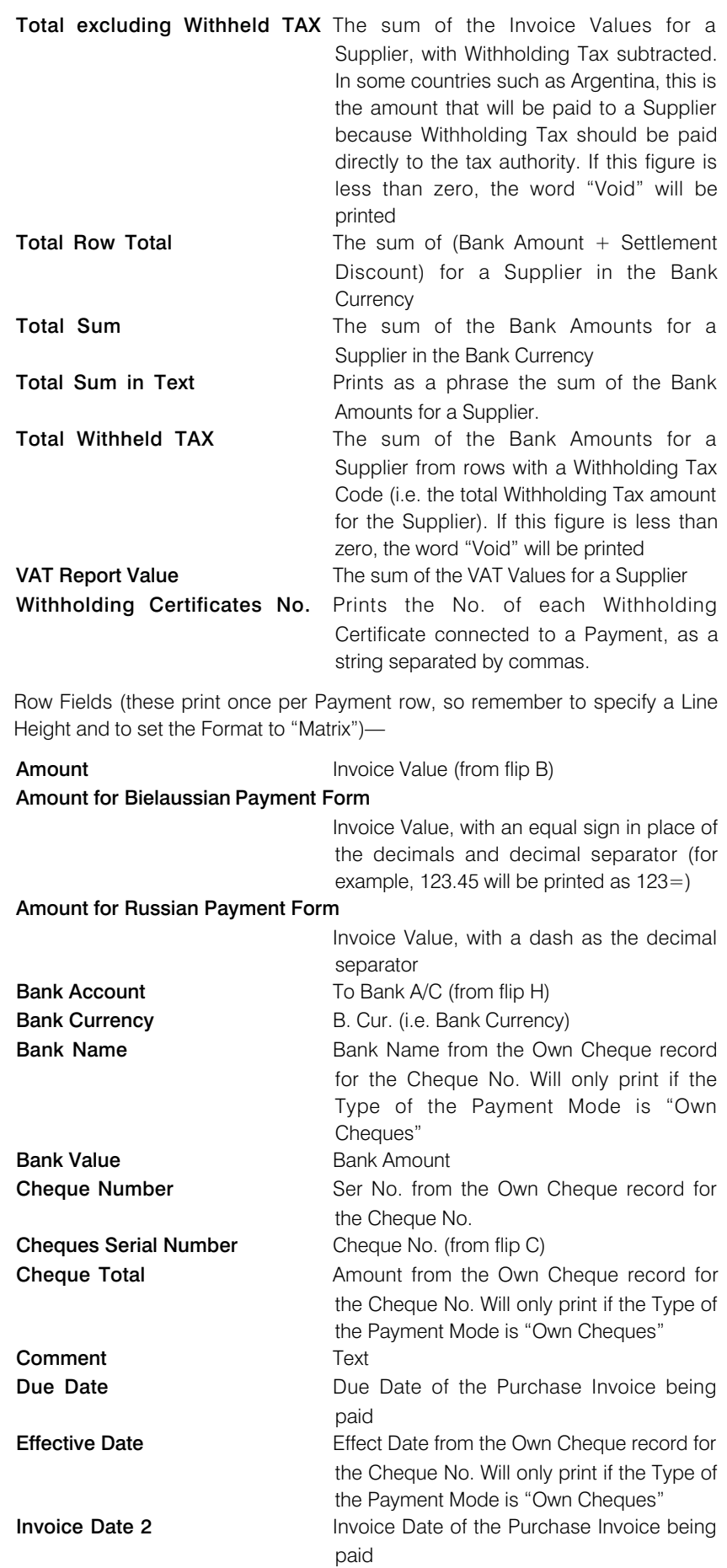

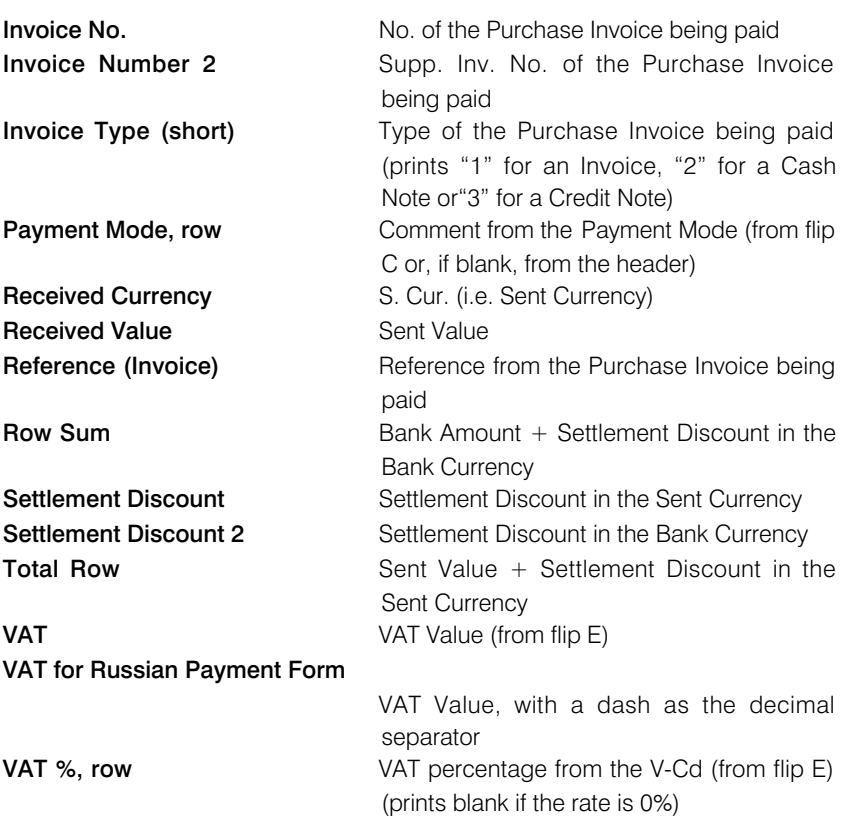

## Debit Invoices

<span id="page-13-0"></span>This option behaves in the same manner as the Purchase Invoice document described below on [page 46.](#page-45-0) It is provided to enable you to specify a separate Form to be used when printing Debit Invoices (Purchase Invoice Credit Notes). To do this, highlight Debit Invoices in the 'Documents' list and select 'Define Document' from the Operations menu.

When you open a Purchase Invoice, you can print it by clicking the Printer icon in the Button Bar. If the Purchase Invoice is a Credit Note, it will be printed using the Debit Invoice Form. If you have not assigned a Form to the Debit Invoice document, you will be given the message "Can't find document" when you try to print a Purchase Invoice Credit Note.

When you design the Form to be used by the Debit Invoice document, you can use the same fields that you can use in the Purchase Invoice document. Please refer to the description of that document below on [page 46](#page-45-0) for details and a list.

### Electronic Purchase Invoices

Use this document to print records from the Electronic Purchase Invoice register.

You can also print this document by clicking on the Printer icon when viewing an Electronic Purchase Invoice record, or print it to screen by clicking the Preview icon.

<span id="page-14-0"></span>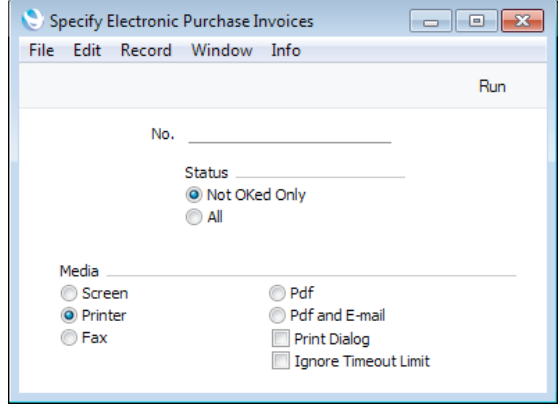

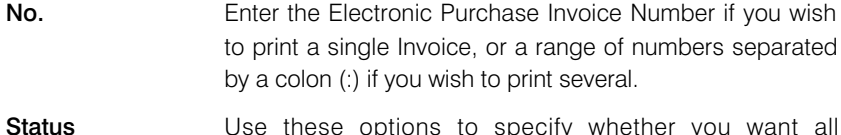

```
Status Use these options to specify v
      Electronic Purchase Invoices in the specified range printed,
      or only those that have not been approved.
```
You can use the fields listed below when you design the Form to be used by the Electronic Purchase Invoice document. If you do not want to print the decimal places in numeric fields, choose the Cut Decimals option in the record in the Values in Text setting for the Language specified in the Company Info setting.

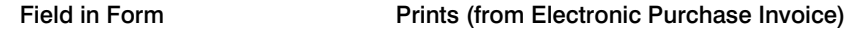

Header Fields (these print once per Electronic Purchase Invoice)

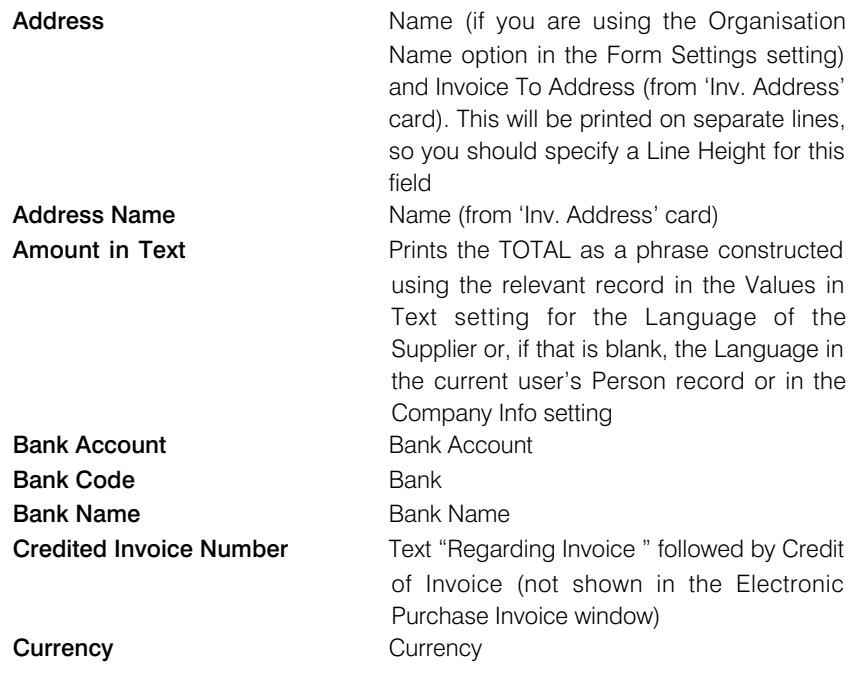

**Customer Fax Number** Fax (from the 'Inv. Address' card) **Customer Name** Name (from the 'Inv. Address' card) Customer Order Number **Our Order No.** Customer Telephone Number Telephone (from the 'Inv. Address' card) Customer VAT Reg. Number Supp. VAT No. E-mail Supplier E-mail from the Contact record for the **Supplier Freight** Freight From Address Name (if you are using the Organisation Name option in the Form Settings setting) and Invoice Address from the Contact record for the Supplier. This will be printed on separate lines, so you should specify a Line Height for this field **Interest Rate Interest Invoice Date Invoice Date Invoice Due Date** Due Date Invoice Header **Comment** Invoice No. No. No. **Invoice Type Type of the Electronic Purchase Invoice (i.e.** "Invoice", "Cash Note" or "Credit Note") **Invoice Type (short)** Type of the Electronic Purchase Invoice (i.e. "Invoice", "Cash Note" or "Credit Note") **Official Serial Number Official Ser. No.** Order Number Supp. Order No. Our Reference Supp. Ref **Own Customer Number** Their Customer Code from the Contact record for the Supplier Payment Terms **Payment Terms** Payment Terms Comment Term Comment Reference Reference Salesman A Salesman Service Delivery Date Service Del. Date Settlement Discount Date Settlement Discount Date (not shown in the Electronic Purchase Invoice window) Settlement Discount 2 Date Settlement Discount Date 2 (not shown in the Electronic Purchase Invoice window) **Shipment Address** Delivery Address, including the first line if you are using the Organisation Name option in the Form Settings setting. This will be printed on separate lines, so you should specify a Line Height for this field **Sum** Subtotal. The number of decimal places will be as in the Electronic Purchase Invoice record, although you can overrule this by specifying a Field Argument for this field. For example, to round to one decimal place, enter "1" as the Field Argument, or to round to the nearest ten, enter "-1". With or without a Field Argument, decimals will be cut if so specified in the record in the Values in Text setting for the Language specified in the Company Info setting **Supplier** No. from the Contact record for the Supplier **Supplier Fax** Fax from the Contact record for the Supplier

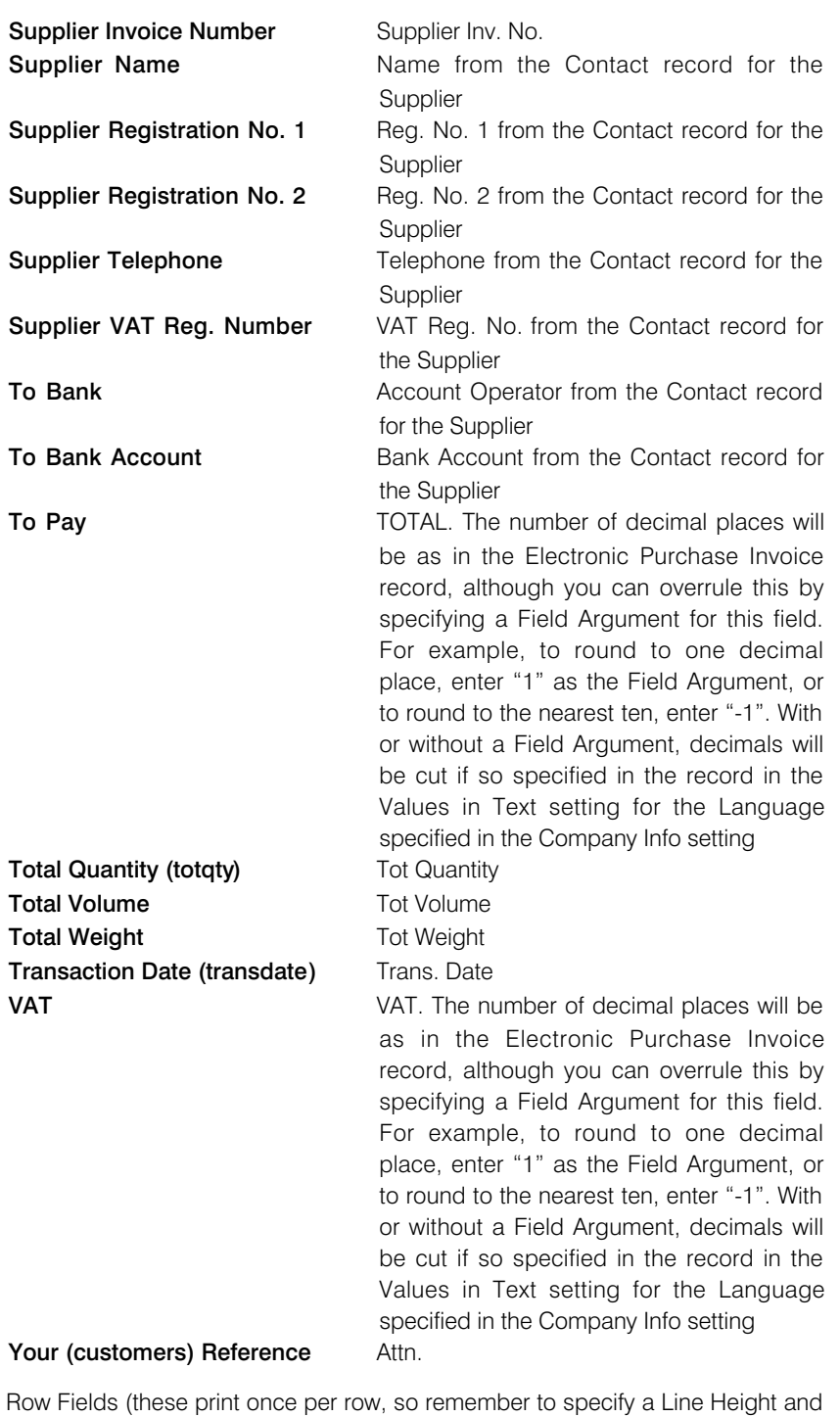

to set the Format to "Matrix")

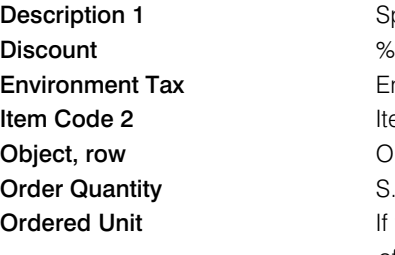

Spec Environment Tax Item Objects S. Qty If the Item has a Purchase Item in the name of the Supplier and with a Supplier Unit, the correct translation of the Unit Name from the Units setting for the Language of the Supplier

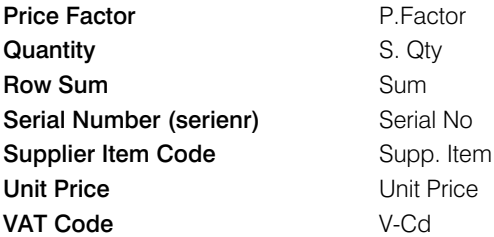

The following row fields will print information from any VAT Summary rows in an Electronic Purchase Invoice. In all cases except VAT %, these fields will print negative figures if you specify a minus sign as the Field Argument. Decimal places will be cut if so specified in the record in the Values in Text setting for the Language specified in the Company Info setting. You should specify a Line Height in these fields, and set the Format to "Header"—

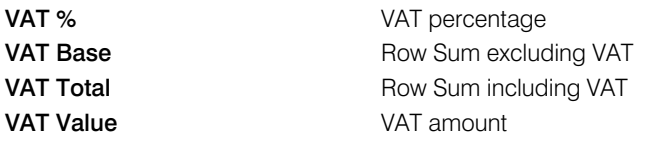

### Intrastat P/L

<span id="page-18-0"></span>The Intrastat system is used to collect statistics on the physical trade in goods (i.e. the actual movement of goods) between the various member countries of the European Union (EU). If your business is situated in an EU country and its trade with companies in other EU countries is greater than the threshold value, it will be necessary to send an Intrastat report periodically to the relevant authorities.

This document lists the Items purchased from Suppliers in the EU Zone during the relevant period together with quantities and values. This information is taken from the fields on flip B of the relevant Purchase Invoices. When entering Purchase Invoices, make sure these fields are filled out correctly before approving them. If you will be creating Purchase Invoices from Purchase Orders (using the 'Create Purchase Invoice' function on the Operations menu of the Purchase Order screen), make sure you have chosen the Consolidate by Items and Project or Transfer Each Row Separately options in the Purchase Invoice Settings setting. These will ensure the appropriate information is transferred from Purchase Orders to Purchase Invoices automatically.

You should design the Form to conform to official requirements. The available fields are listed at the end of this section.

You can also export this information to a text file using the 'Intrastat Purchase Invoices' Export function.

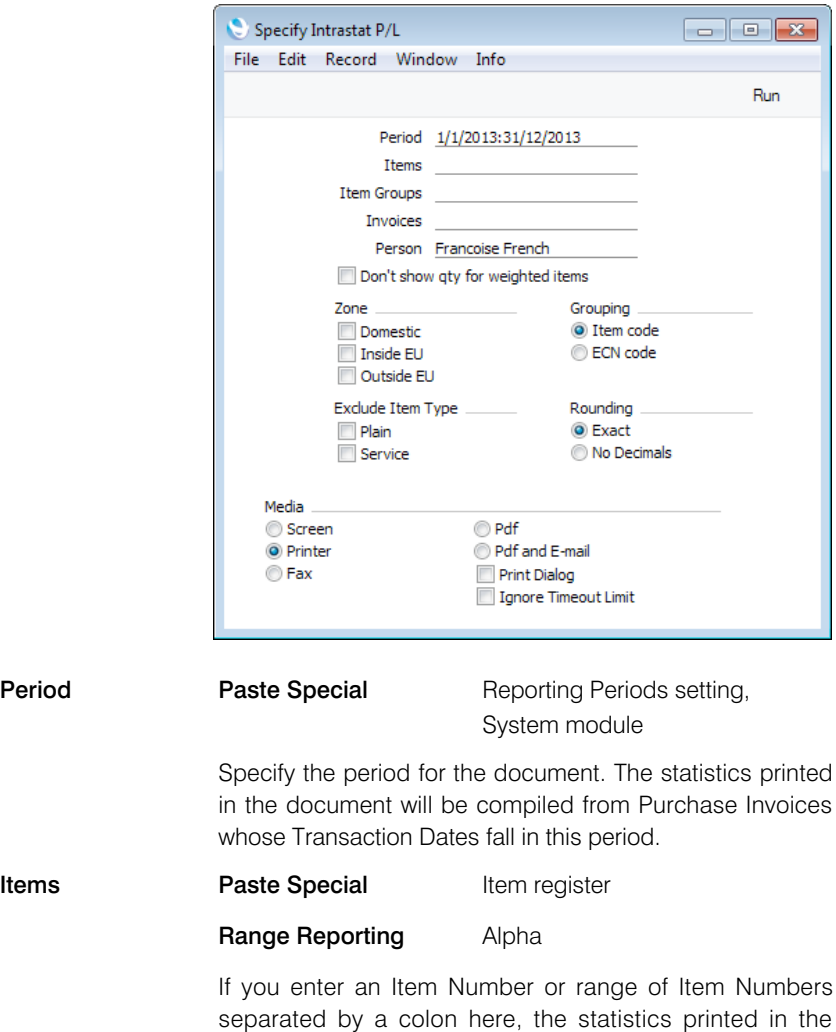

document will be compiled from purchases of those Items during the report period.

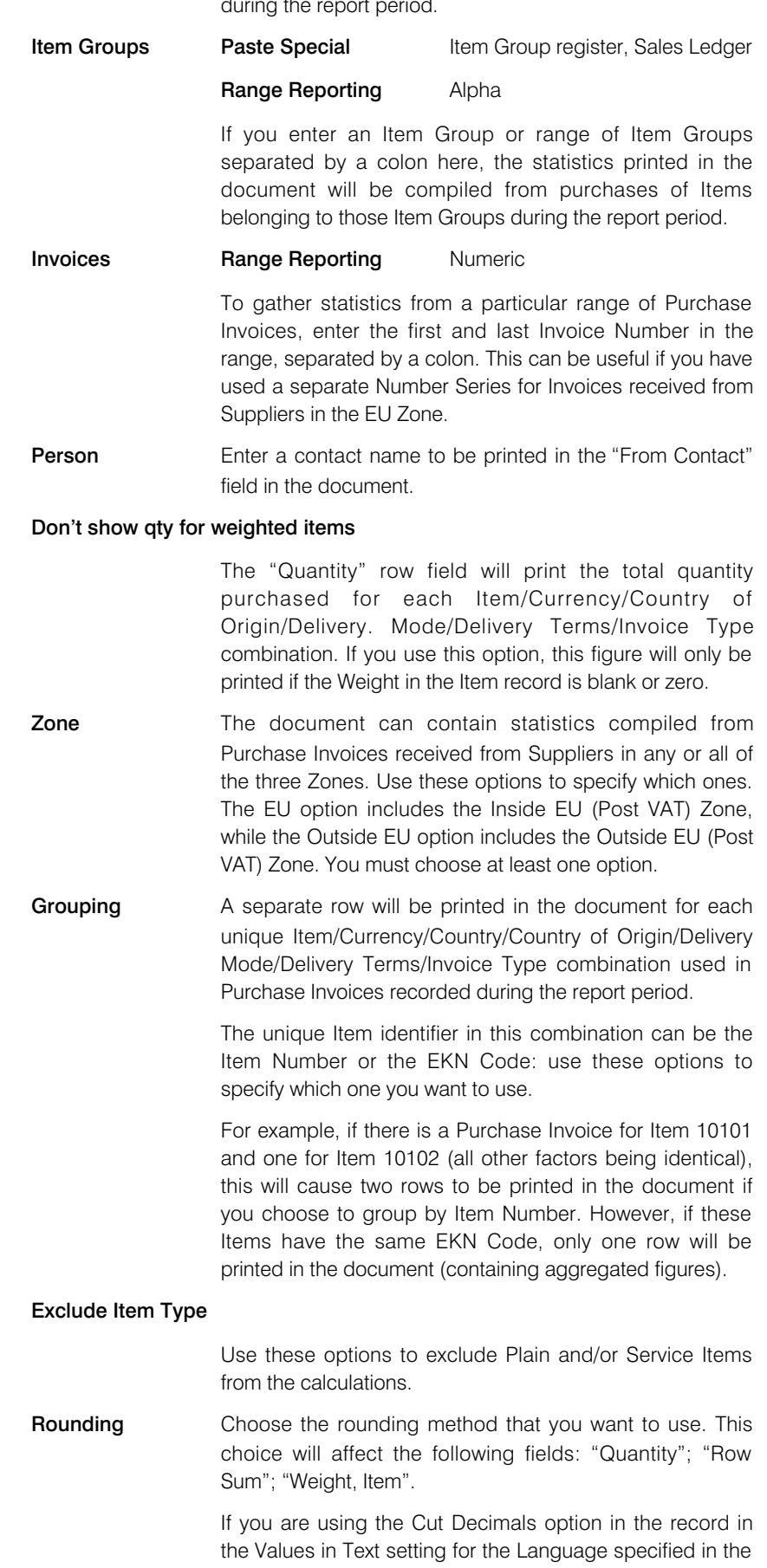

Company Info setting, then decimals will always be cut, irrespective of the option chosen here.

When you design the Form to be used by the Intrastat P/L document, the fields that you can use fall into two broad categories—

- Fields that will be printed once. These fields will print information about your company taken from the Company Info setting, and some totals.
- Row fields. A separate row will be printed for each unique Item/Currency/Country/Country of Origin/Delivery Mode/Delivery Terms/Invoice Type combination used in Purchase Invoices recorded during the report period. For example, if there are two Purchase Invoices for Item 10101 in Currency EUR and one Purchase Invoice for Item 10101 in Currency SEK (all other factors being identical), this will cause two rows to be printed in the document. The first row will print total figures from the two EUR Invoices, and the second row will print totals from the SEK Invoice.

Listed below are the fields you can use when design the Form to be used by the Intrastat P/L document. If you do not want to print the decimal places in numeric fields, choose the Cut Decimals option in the record in the Values in Text setting for the Language specified in the Company Info setting.

#### Field in Form Prints

Header Fields (these print once per document)

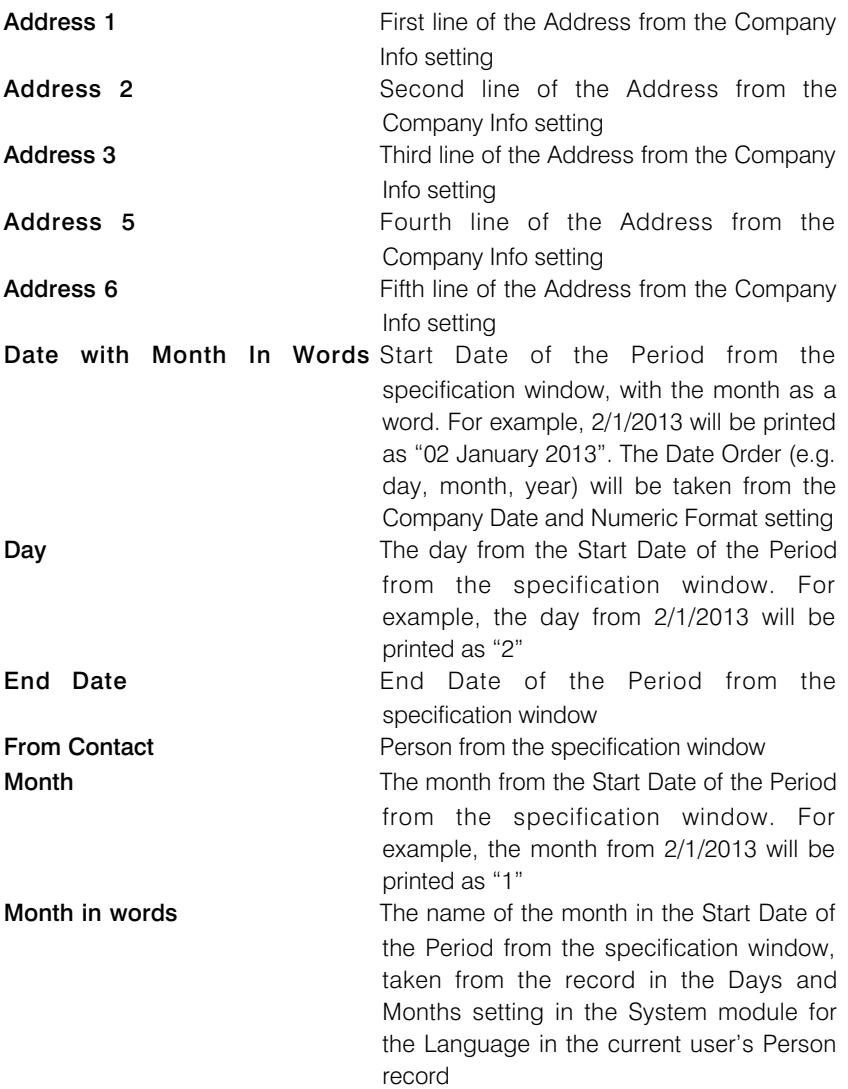

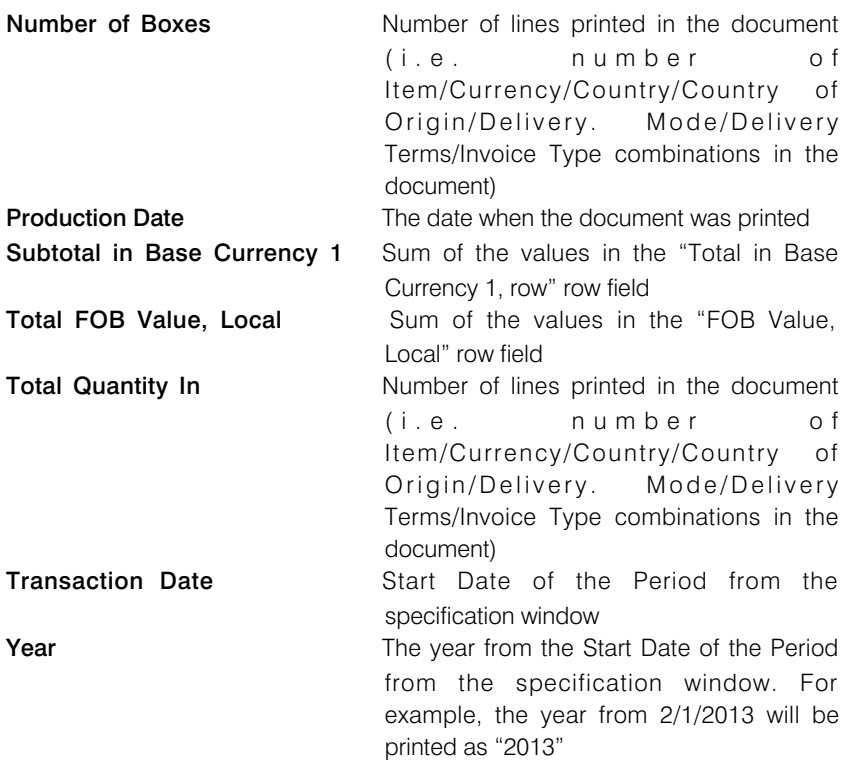

Row Fields (these print once for each Item/Currency/Country/Country of Origin/Delivery Mode/Delivery Terms/Invoice Type combination, so remember to specify a Line Height and to set the Format to "Matrix")

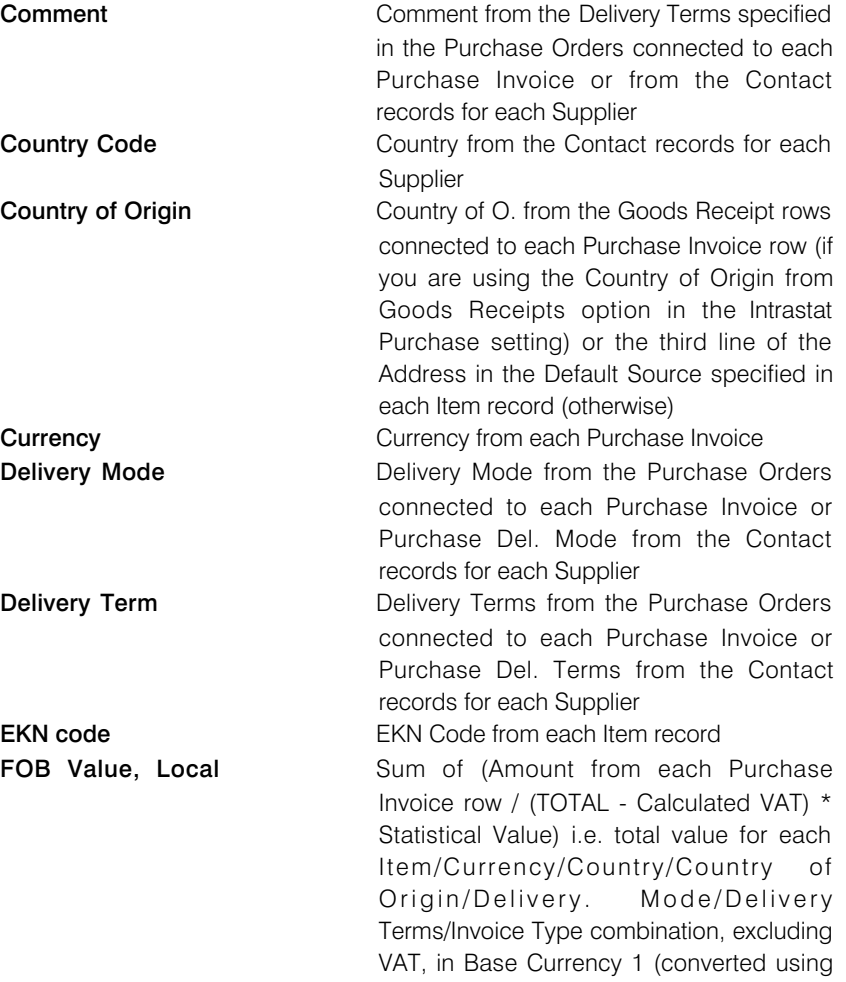

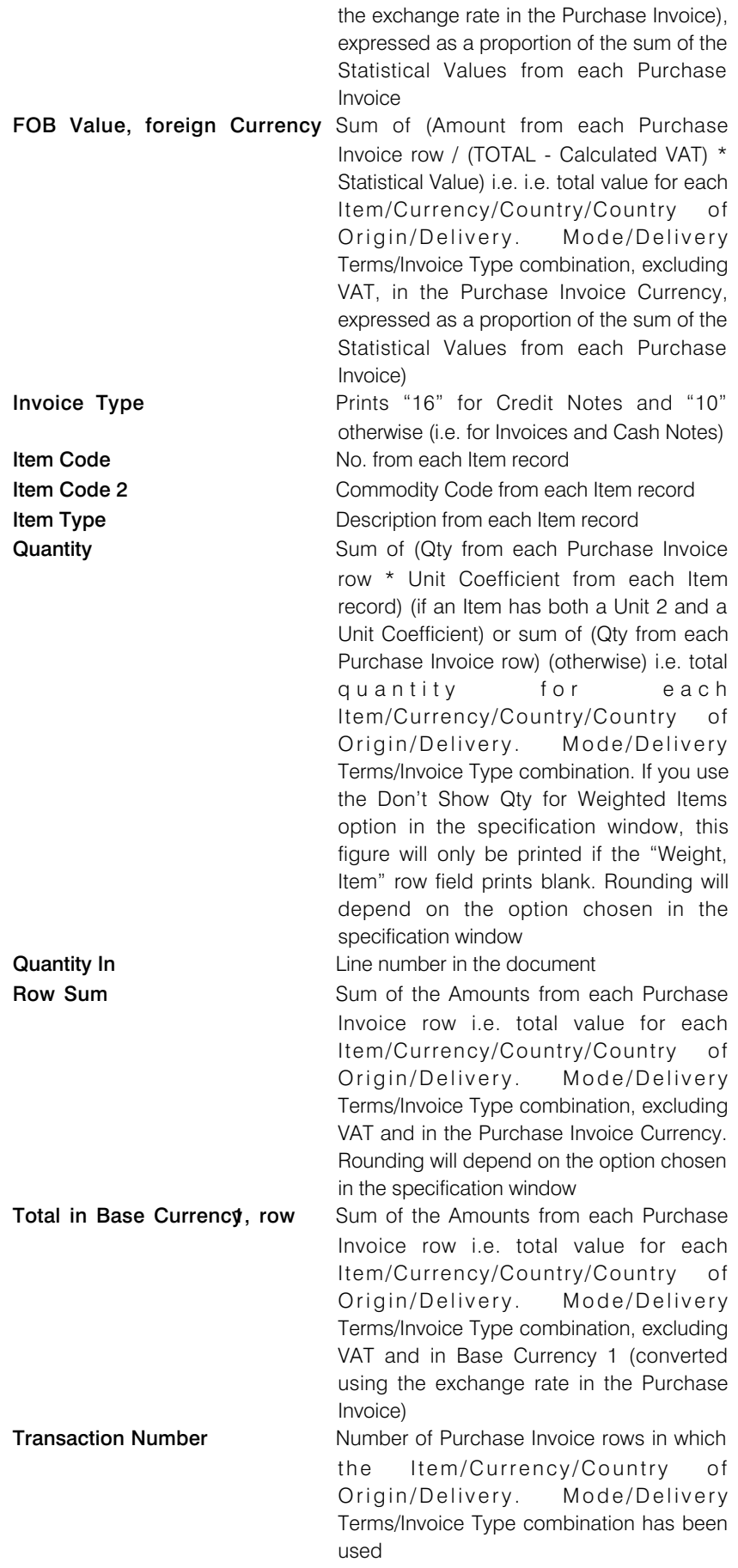

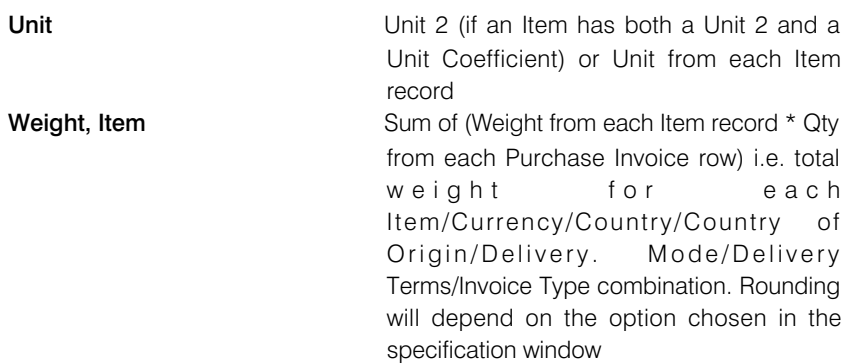

## Open Invoice Supplier Statement

<span id="page-24-0"></span>The Open Invoice Supplier Statement document prints a list of the open (unpaid) Invoices received from each Supplier, including those that are On Hold. A separate page will be printed for each Supplier. It is similar to the report of the same name, but as it is a document you can design the printed output to meet your requirements using the Form register in the System module.

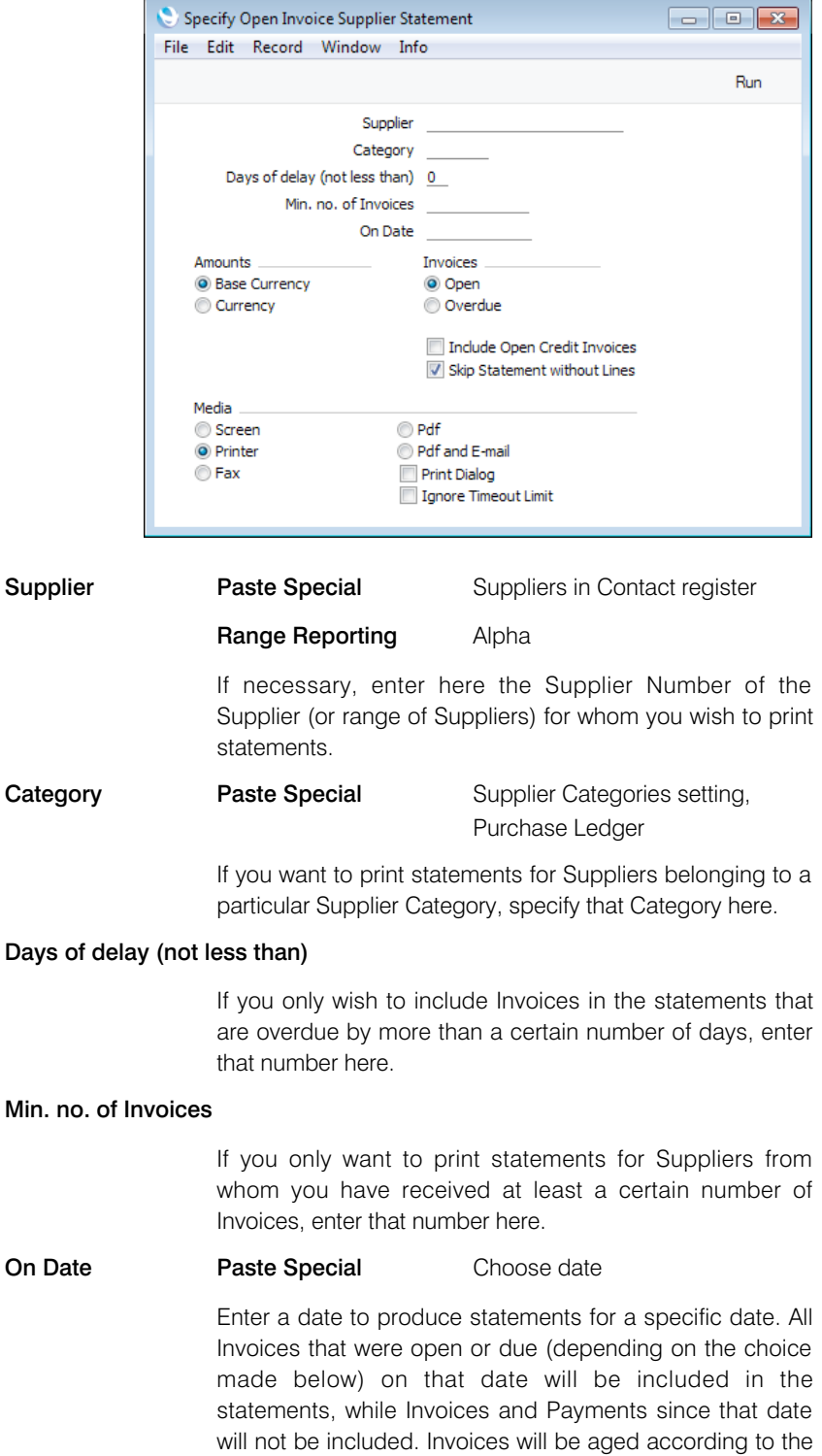

specified date. If you leave this field empty, the current date will be used.

Amounts Use these options to specify the Currency that will be used when printing some of the values in the statement.

> If you choose the Currency option, the following header fields will print values in the Purchase Currency specified in the Contact record for the Supplier: "Change during the Period"; "Sum"; "Sum, Due"; "Sum, Not Due". If a Supplier's Purchase Currency is blank, these fields will print values in Base Currency 1, even if you choose this option.

> The "Account Balance Currency" and "Account Balance per Currency" fields list the Currencies and amounts used in a particular Supplier's statement, so they are also affected by these options.

> The following row fields will print values in Currency or in Base Currency 1, depending on the option that you choose here: 'Balance"; "Credit Value, row"; "Invoice Amount".

> The following fields will always print values in the Purchase Currency of the Supplier (in Base Currency 1 if the Purch. Currency is blank): "Aged Total"; the seven fields from "Aged Value 1" to Aged Value 7".

**Invoices** Use these options to determine which Invoices are to be included in the statement.

- **Open** This option lists all unpaid Invoices in the statement.
	- **Overdue** This option only lists Invoices that are due for payment in the statement. These are Invoices whose Payment Terms have expired (i.e. those whose Due Dates have passed).

#### Include Open Credit Invoices

Use this option if you would like open Credit Notes to be included in the statement. These will usually be Credit Noted that have not yet been allocated to specific Invoices.

#### Skip Statement without Lines

This option, which will be used by default, will mean that empty statements will not be printed i.e. statements will not be printed for Suppliers that have no open Purchase Invoices.

When you print statements for a range of Suppliers, separate documents will be printed for each Supplier. So, when you design the Form, the fields that you can use fall into two broad categories—

- Fields that will be printed once per statement. These fields will print information about a Supplier, and statement totals.
- Row fields that will list the open Purchase Invoices in a statement.

Listed below are the fields you can use when you design the Form to be used by the Open Invoice Supplier Statement Document. If you do not want to print the decimal places in numeric fields, choose the Cut Decimals option in the record in the Values in Text setting for the Language specified in the Company Info setting.

#### Field in Form Prints (from Supplier)

Header Fields (these print once per Supplier)

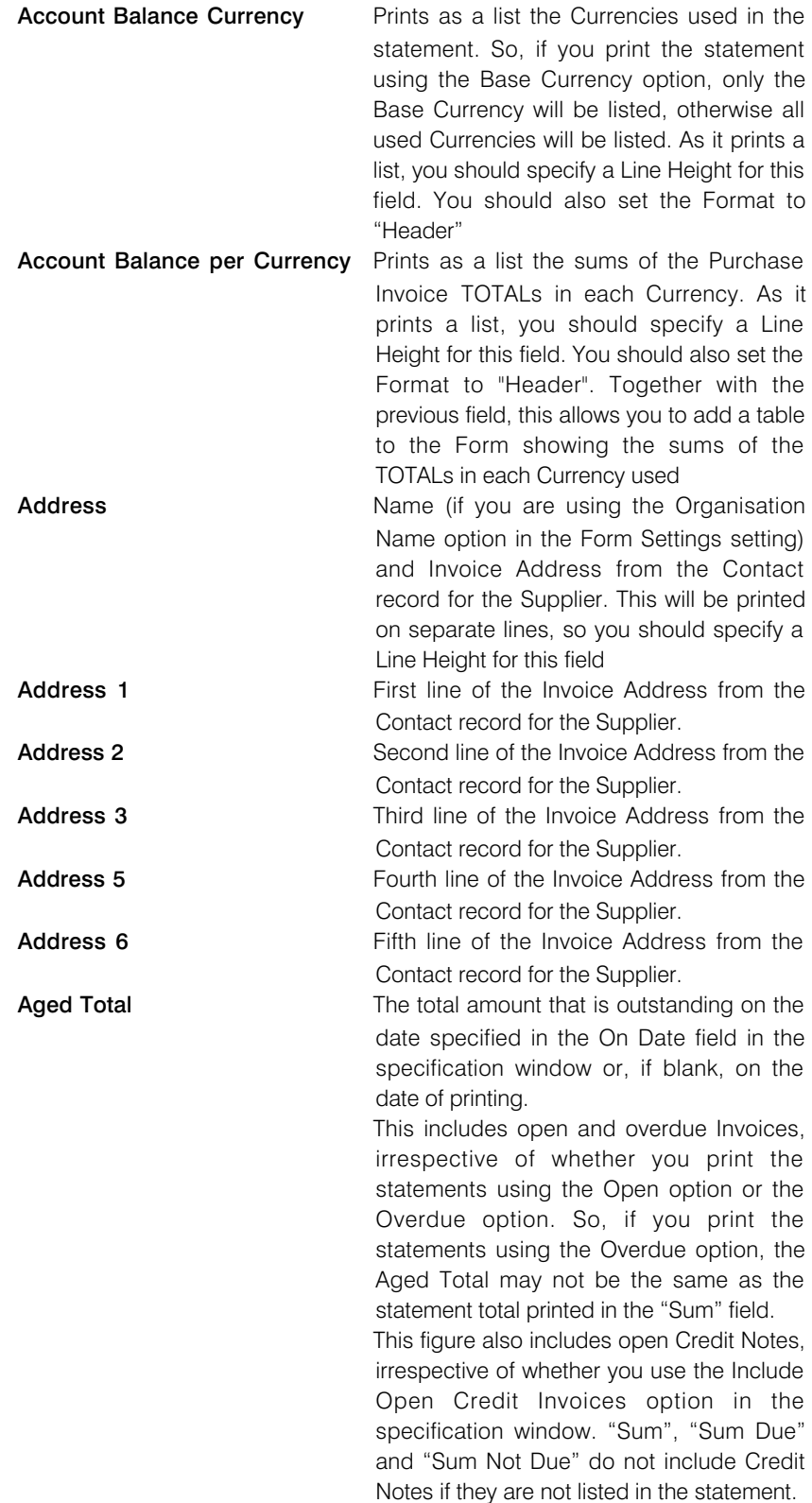

This figure will always be in the Purch. Currency specified in the Contact record for the Supplier. If the Purch. Currency is blank, this figure will be in Base Currency 1.

Aged Value 0 The amount that is not yet due for payment

### on the date the statement is printed.

#### Seven fields from Aged Value 1 to Aged Value 7

These fields print the overdue amounts divided into ageing periods. The ageing periods are determined by the Age Limits setting or the Accounting Periods setting. For example, if you have specified age limits in the Age Limits setting of 30, 60, 90 and 120 days, Aged Value 1 will print the amount outstanding for between 0 and 30 days, Aged Value 2 will print the amount outstanding for between 31 and 60 days, and so on. In this example, as there are four ageing periods, Aged Value 5 will print the amount outstanding for longer than 120 days. If you want the ageing periods to be determined by the Accounting Periods setting, use the Use Accounting Periods instead of Age Limits option in the Age Limits setting, and specify how many Accounting Periods you want to use. Even if you specify an On Date in the specification window, the age of an Invoice for the purposes of the Aged Value 0-7 fields will be the number of days between its Due Date and the date the statement is printed. The figures in the Aged Value 0-7 fields will always be in the Purch. Currency specified in the Contact record for the Supplier. If the Purch. Currency is blank, they will be in Base Currency 1. **Change during the Period** Sum of the values in the "Balance" row field (converted to Base Currency 1 if the a Purchase Currency has not been specified for the Supplier) **Contact Person Primary Contact from the Contact record for** the Supplier Customer Currency Purch. Currency from the Contact record for the Supplier or, if blank, Base Currency 1 **Customer Fax Number** Fax from the Contact record for the Supplier Customer Name **Name** Name from the Contact record for the Supplier **Customer Number** No. from the Contact record for the Supplier **Customer Registration No. 1** Reg. No. 1 from the Contact record for the **Supplier** Customer Registration No. 2 Reg. No. 2 from the Contact record for the **Supplier** Customer Telephone Number Telephone from the Contact record for the Supplier

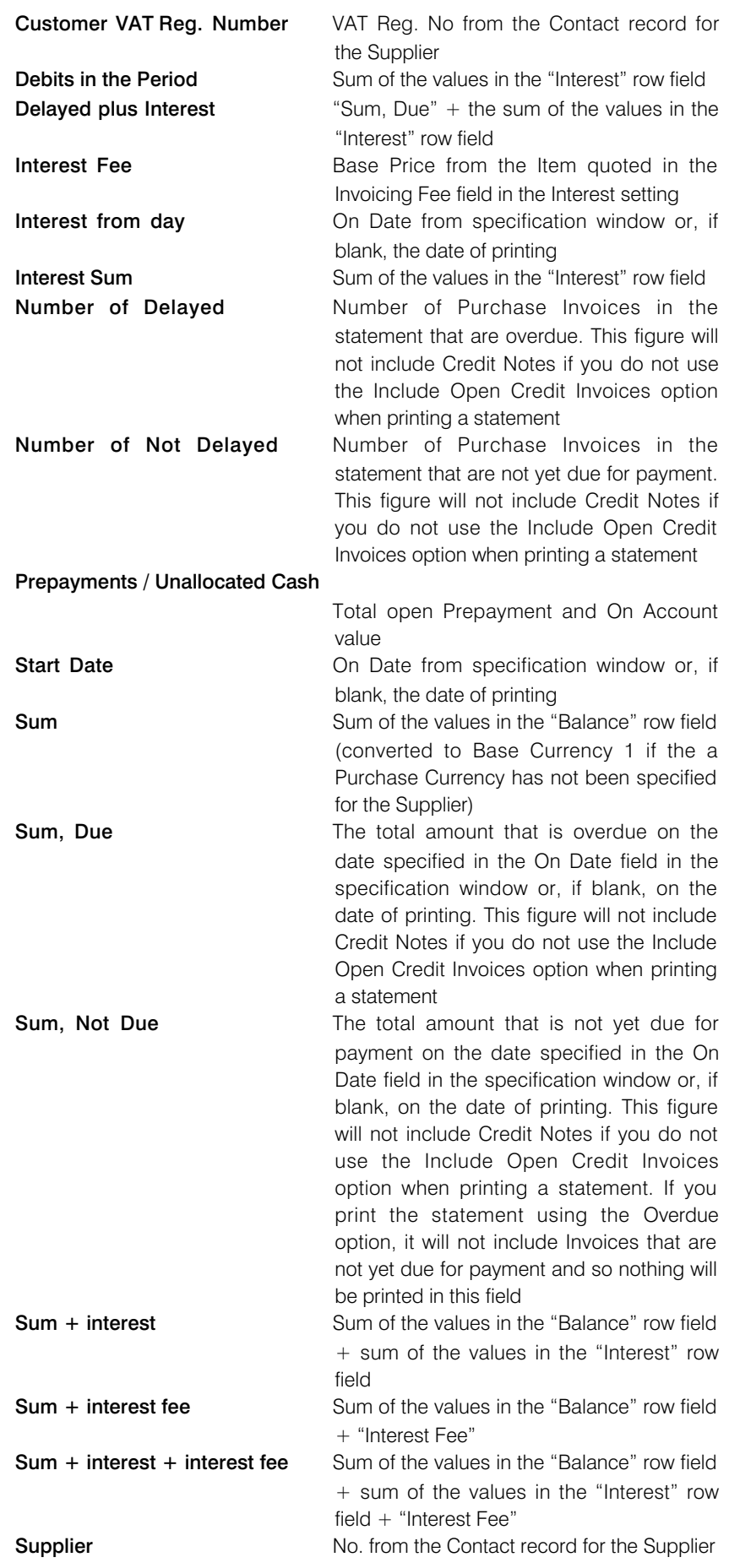

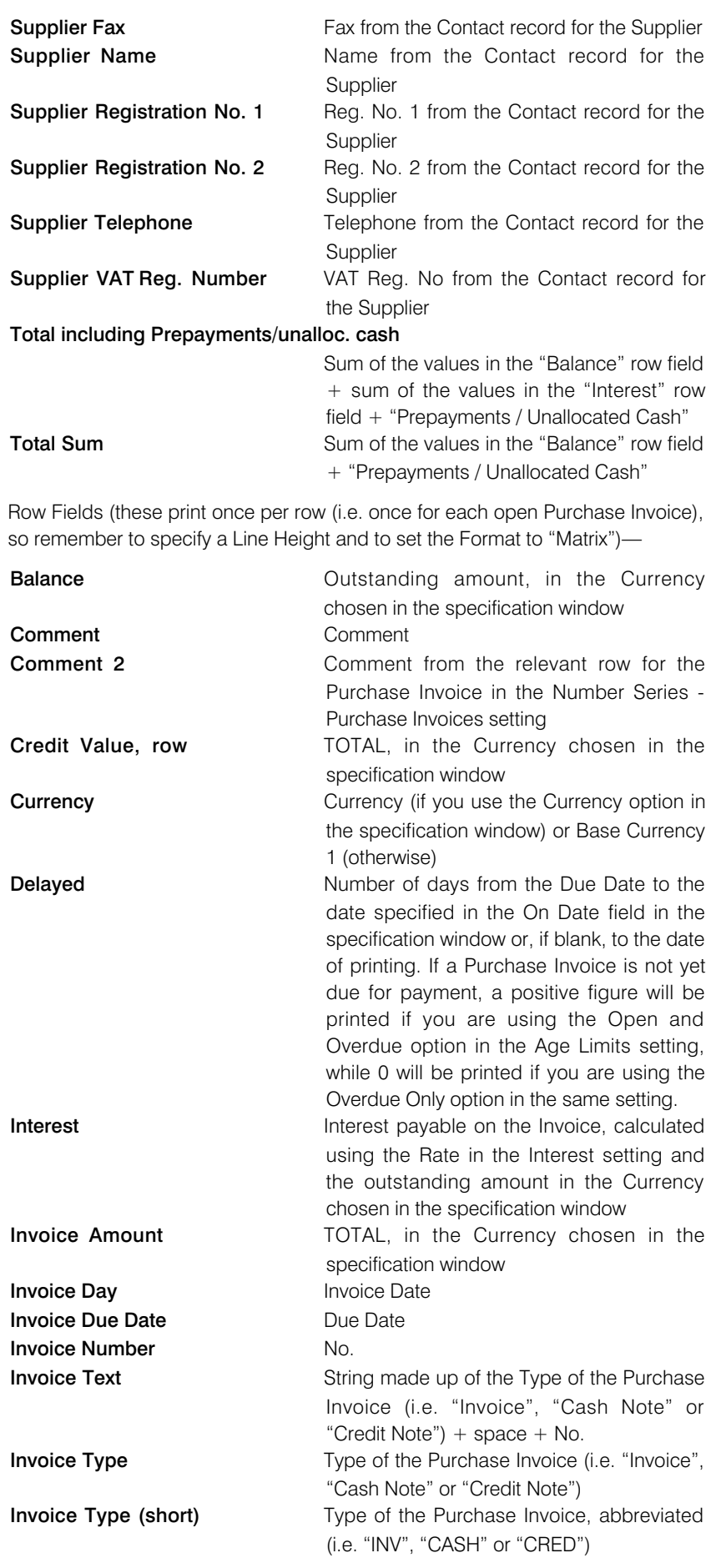

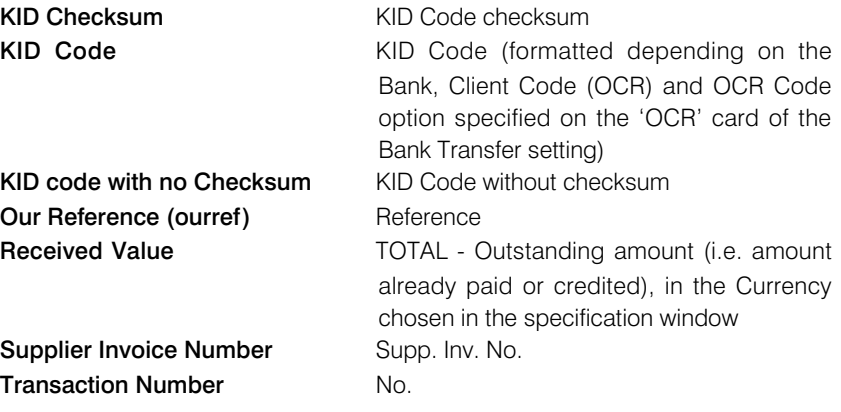

## Payment Forms

<span id="page-31-0"></span>Use this function to print records from the Payment register. Please refer to the 'Printing Payment Forms and Cheques' section above for details of how to ensure this function complies with your requirements.

A printed payment form can be useful as documentation of the cheques you have issued from the program. If you write your cheques manually, this document can provide you with a valuable tool for reconciliation.

The Payment Form is unusual in that it will not necessarily be printed using the Form specified in the 'Define Document' window as described in the introduction to this section. If the Payment Mode quoted in the header of a Payment is one in which you have specified a Form in the Document field on flip B, this Form will be used instead.

You can also print a Payment Form from an individual Payment record by opening it and clicking the Printer icon in the Button Bar. This method of printing a Payment Form will behave as though the All and Payment per Supplier options are selected.

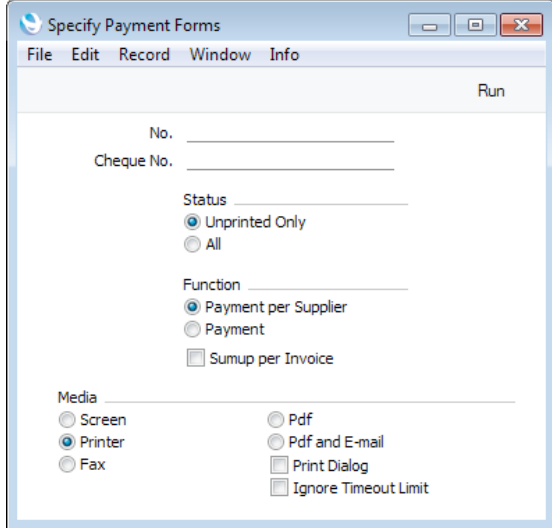

- No. **No.** Enter a Payment Number to print a single Payment, or a range of Payment Numbers, separating the first and last number with a colon (:).
- **Cheque No.** If you specify a Cheque Number here, it will be recorded on flip C of each Payment row in the Payments being printed, being incremented automatically for different Suppliers in each Payment record and for the next Payment.
- **Status** Use these options to choose whether to print all Payments in the range or only those that have not been printed before.

You can repeatedly print a Payment if it is not marked as Ordered. Such a Payment will retain its Unprinted status until you mark it as Ordered and print it again.

An Ordered Payment will lose its Unprinted status if you print it using this document and using the Cheque Documents document.

Use the All option only if you want to reprint Ordered and approved Payments that you have already printed. Take care when using this option not to issue duplicate cheques if you have incorporated cheques into the design of your Payment Form.

**Function** These options control how many pages will be printed.

#### Payment per Supplier

A separate page will be printed for each Supplier included in a Payment record.

For example, if a Payment record pays two Purchase Invoices from Supplier 1 and one from Supplier 2, one page will be printed for Supplier 1 and a separate page will be printed for Supplier 2.

If you are printing a range of Payment records, one page will be printed for Supplier 1 for the first Payment record, and a separate page will be printed for Supplier 1 for the second Payment record.

**Payment** A single page will be printed for each Payment record. Payments to different Suppliers will be listed together on the same page.

#### Sumup per Invoice

Usually the printed document will contain a separate row for each row in a Payment. If a Payment contains more than one row paying the same Purchase Invoice, use this option if you want those rows to be aggregated into a single row on the printed document.

For example, you may pay a Purchase Invoice partially in cash and partially by credit card in the same Payment record. If you print the Payment Form using this option, it will contain a single row for the total payment amount. If you do not use this option, the two partial payments will be listed separately.

You can only use this option together with the Payment per Supplier option above. It will have no effect when used together with the Payment option.

If you print a Payment that has not been Ordered, the text "Test Printout" will be printed diagonally across the page as a watermark. If you do not want this watermark, use the No Test Printout option in the Optional Features setting in the System module.

If you use this document to print from a Payment record that contains payments issued to more than one Supplier and you use the Payment per Supplier option, separate documents will be printed for each Supplier. If you use this option, this document behaves in the same way as the Cheque Document described above on [page 7.](#page-6-0) Please refer to the description of that document for details about the fields you can include in the Form design. If you use the Payment option, a single page will be printed for each Payment so some fields will behave differently, as described below. As a result, you may need different Form designs if you are likely to use both options at different times.

Listed below are the fields you can use when design the Form to be used by the Payment Forms document when you print it using the Payment option. If you do not want to print the decimal places in numeric fields, choose the Cut Decimals option in the record in the Values in Text setting for the Language specified in the Company Info setting.

#### Field in Form **Prints** (from Payment record)

The following fields will print information from the header of a Payment record—

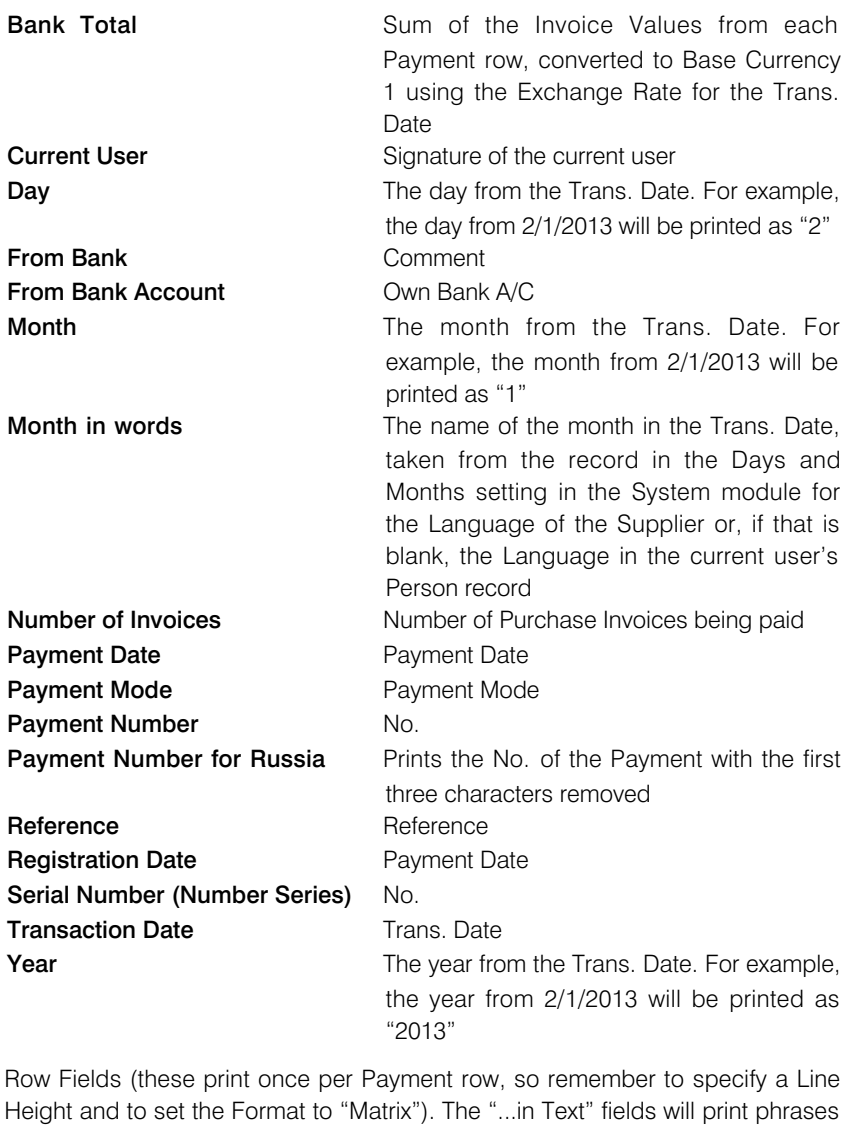

constructed using the relevant record in the Values in Text setting for the Language of the Supplier or, if that is blank, the Language in the current user's Person record or in the Company Info setting—

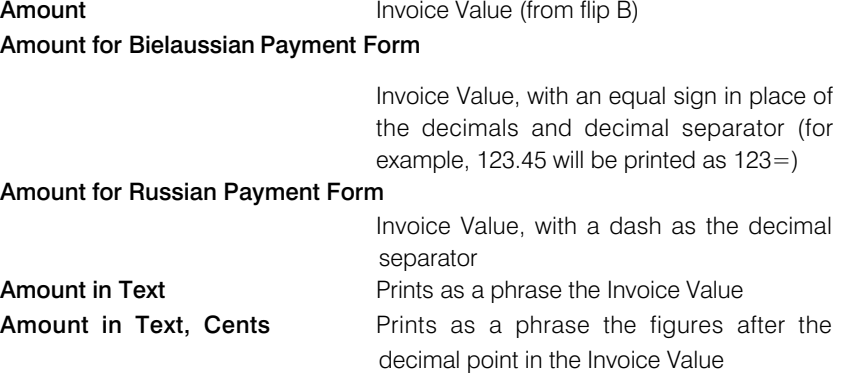

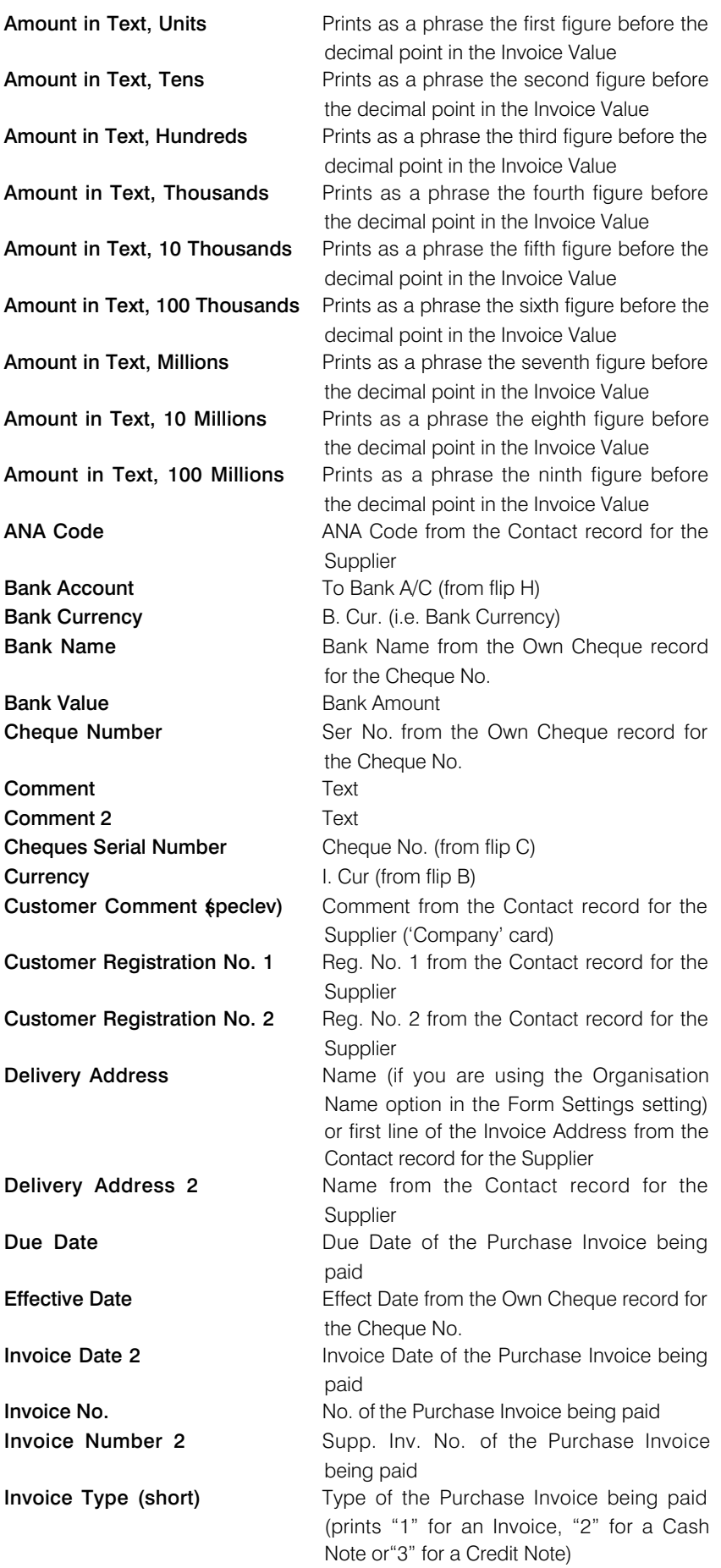

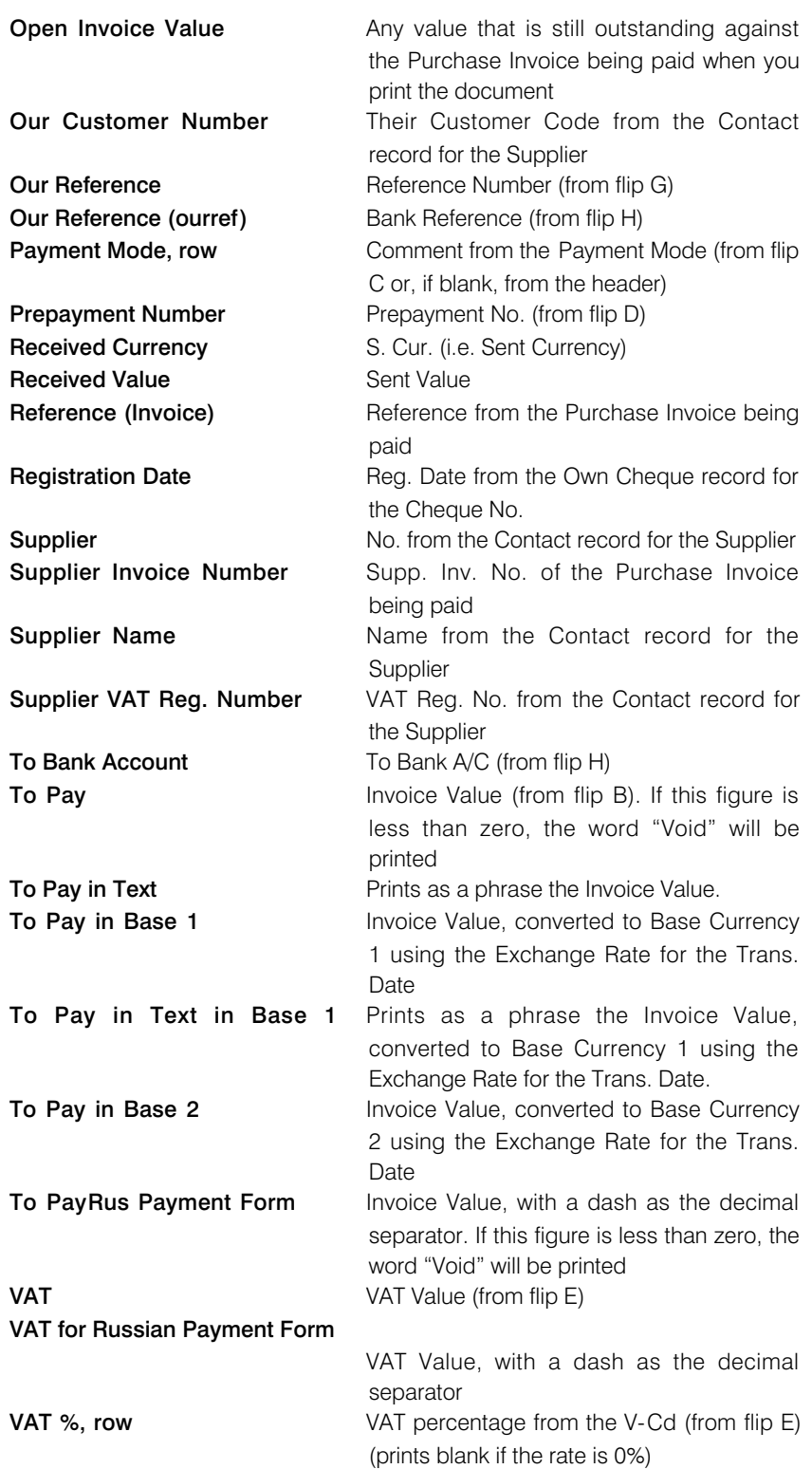

These fields print information from the record in the Banks setting for the Account Operator specified in the Contact record for the Supplier (these print once per Payment row, so remember to specify a Line Height and to set the Format to "Matrix").—

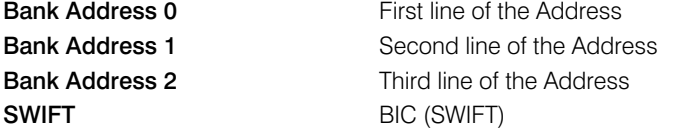

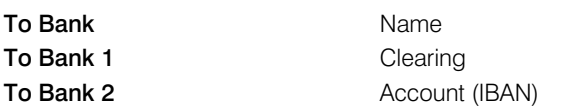

## Payment Lists

Use the Payment List document when you need to print a summary of the payments issued from each Payment record.

<span id="page-37-0"></span>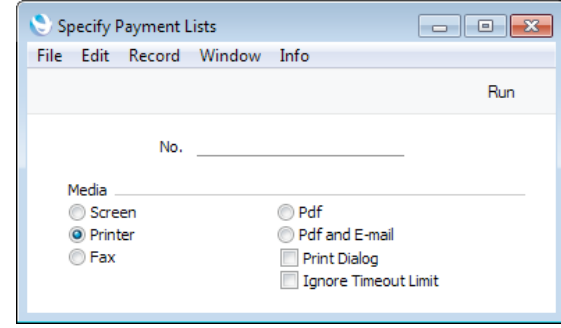

#### No. Range Reporting Numeric

Enter the Payment Number to print a single Payment, or a range of Payment Numbers, separating them with a colon (:). A separate page will be printed for each Payment record. Any Payments in the range that have not been marked as Ordered will not be printed.

Unusually, the design of the Form used by the Payment Lists document is predefined and can't be changed.

### Periodic Supplier Statement

<span id="page-38-0"></span>This document prints a list of all the purchase transactions recorded for each Supplier during a specified period. A separate page is printed for each Supplier. Whereas the Open Invoice Supplier Statement is simply a list of open (unpaid) Purchase Invoices, the Periodic Statement lists paid and unpaid Invoices and Payments in chronological order (together with any other relevant transactions such as Cash transactions and Nominal Ledger Transactions). The Periodic Statement therefore provides a full transaction history for each Supplier. This document is similar to the report with the same name, but as it is a document, you are able to configure the output to suit your requirements by changing the design of the Form.

If you want to send Periodic Supplier Statements to Suppliers by email, use the 'Create Periodic Supplier Statement E-mail' Maintenance function described [here.](http://www.hansamanuals.com/main/english/mailnumber___58319/theconf___530/manuals/levelzero___58319/version___71/hwconvindex.htm) This function will create PDF files using the Periodic Statement Form and therefore to use it you must have assigned a Form to this document using the 'Define Document' function.

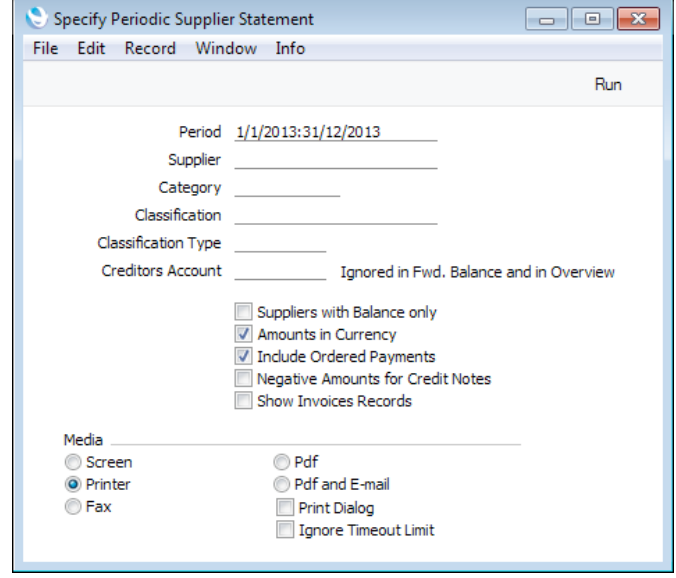

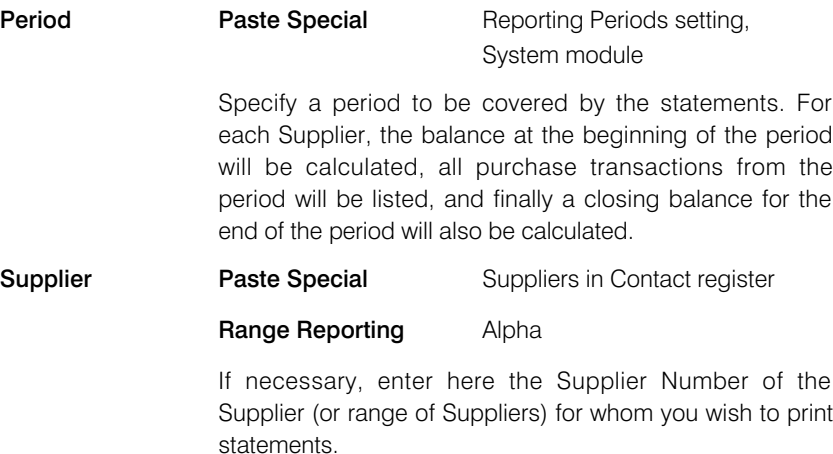

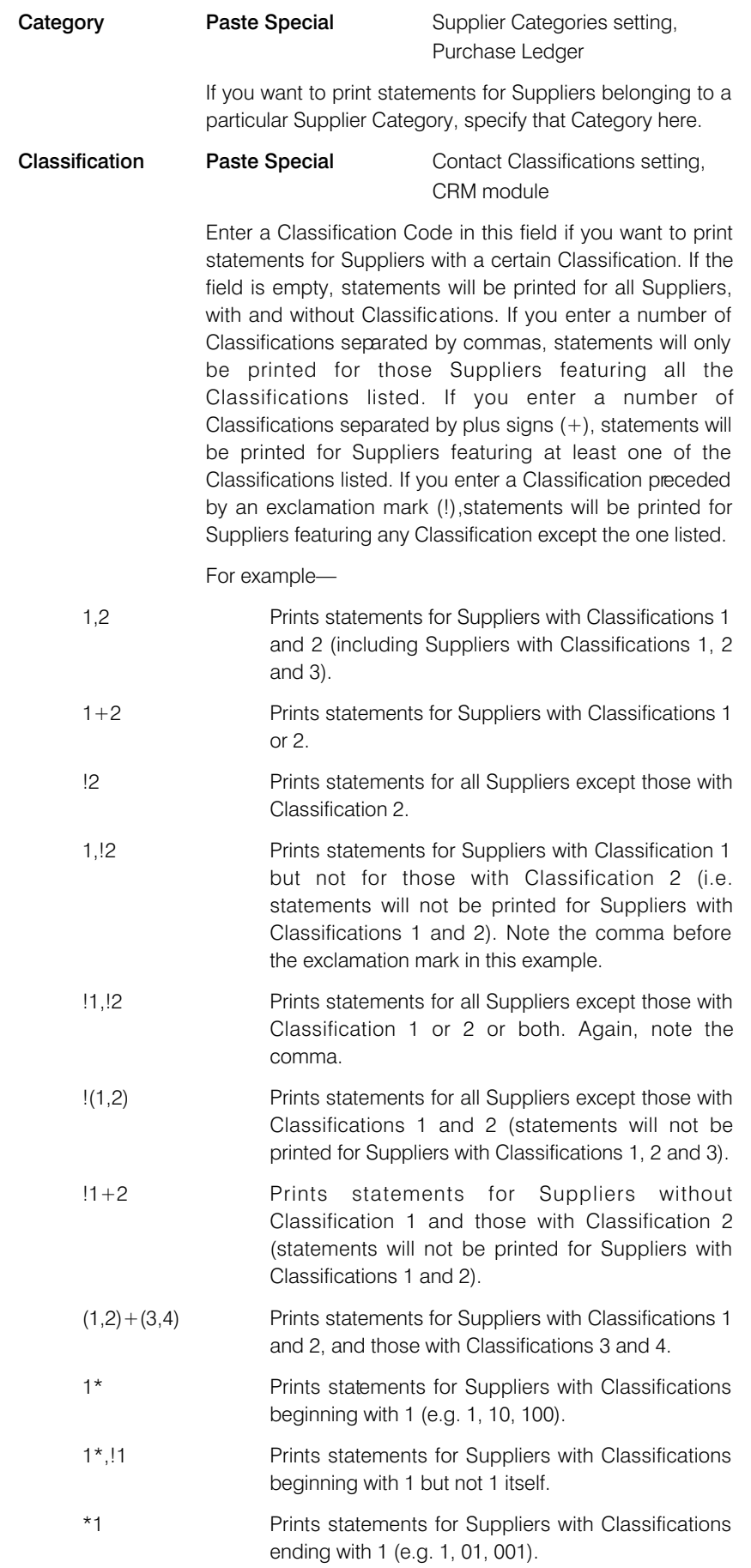

1\*,\*1 Prints statements for Suppliers with Classifications beginning and ending with 1.

#### Classification Type

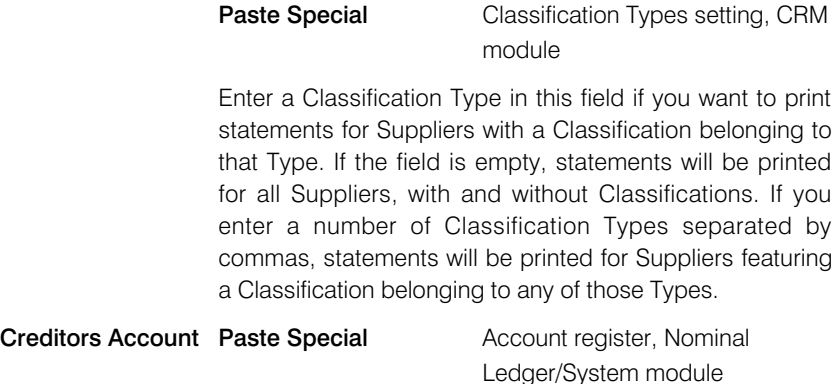

If you need the statements only to list the Purchase Invoices and Payments that post to a particular Creditor Account, specify that Account here.

This field will not be used when calculating opening balance figures.

#### Suppliers with Balance Only

Check this box to exclude Suppliers with no current balance.

#### Amounts in Currency

Use this option to specify the Currency that will be used when printing some of the values in the statement.

If you use this option, the following header fields will print values in the Purchase Currency specified in the Contact record for the Supplier: "Change during the Period", "Start Balance"; "Sum". If a Supplier's Purchase Currency is blank, these fields will print values in Base Currency 1, even if you choose this option.

The following fields will always print values in the Purchase Currency of the Supplier (in Base Currency 1 if the Purch. Currency is blank): "Account Balances".

The following row fields will always print values in the Currency of the transaction: "Balance"; "Credit Value, row"; "Debit Value, row"; "Invoice Amount"; "Received Value".

The "Account Balance Currency" and "Account Balance per Currency" fields list the Currencies and amounts used in a particular Supplier's statement, so they are also affected by these options.

#### Include Ordered Payments

Use this option if you want to include Payments that have been Ordered but not approved in statements.

#### Negative Amounts for Credit Notes

By default, Credit Note amounts will be printed in the "Debit Value, row" field. Use this option if you would like them to be printed as negative figures in the "Credit Value, Row" field instead.

#### Show Invoices Records

By default, transactions will be listed in chronological order in statements. For example, if you receive three Purchase Invoices from a Supplier and then pay all three, the statement will list the three Invoices followed by the Payments.

If you use this option, Purchase Invoices will still be listed in chronological order, but the connected Payment(s) will follow immediately. In the example, a statement printed using this option will list the first Purchase Invoice followed by the corresponding Payment, then the second Purchase Invoice followed by its Payment and so on.

When you print statements for a range of Suppliers, separate documents will be printed for each Supplier. So, when you design the Form, the fields that you can use fall into two broad categories—

- Fields that will be printed once per statement. These fields will print information about a Supplier, and statement totals.
- Row fields that will list the various transactions in a statement (i.e. Purchase Invoices, Payments, Nominal Ledger Transactions where Purchase Invoices have been created or paid on flip E, and Cash Out and Cash In records).

Listed below are the fields you can use when you design the Form to be used by the Periodic Supplier Statement Document. If you do not want to print the decimal places in numeric fields, choose the Cut Decimals option in the record in the Values in Text setting for the Language specified in the Company Info setting.

#### Field in Form Prints (from Supplier)

Header Fields (these print once per Supplier)

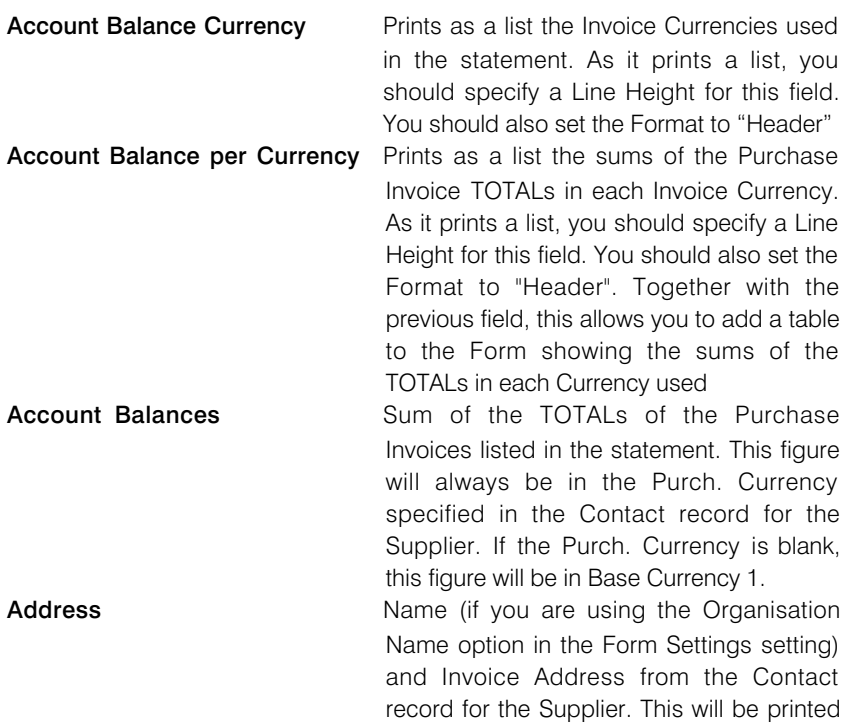

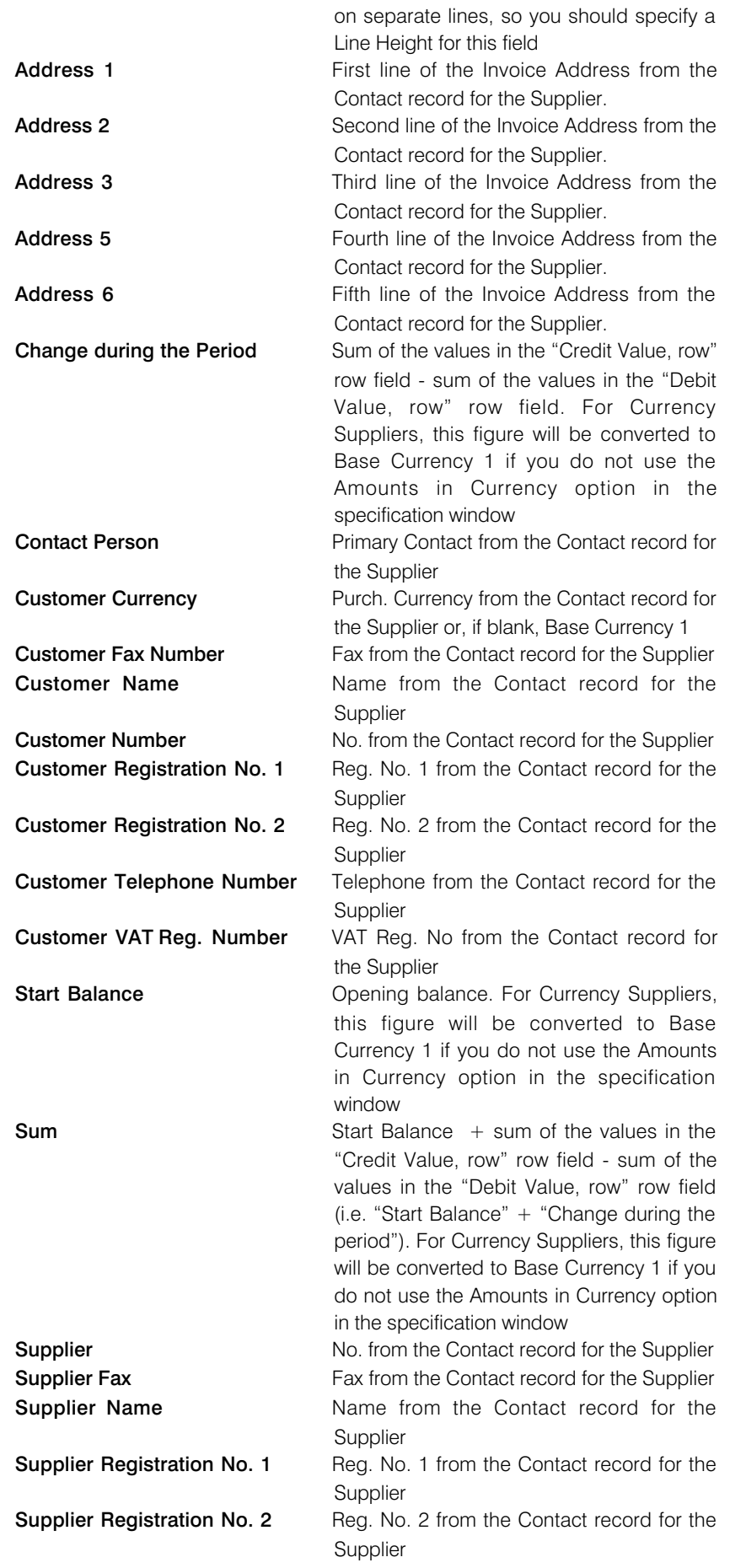

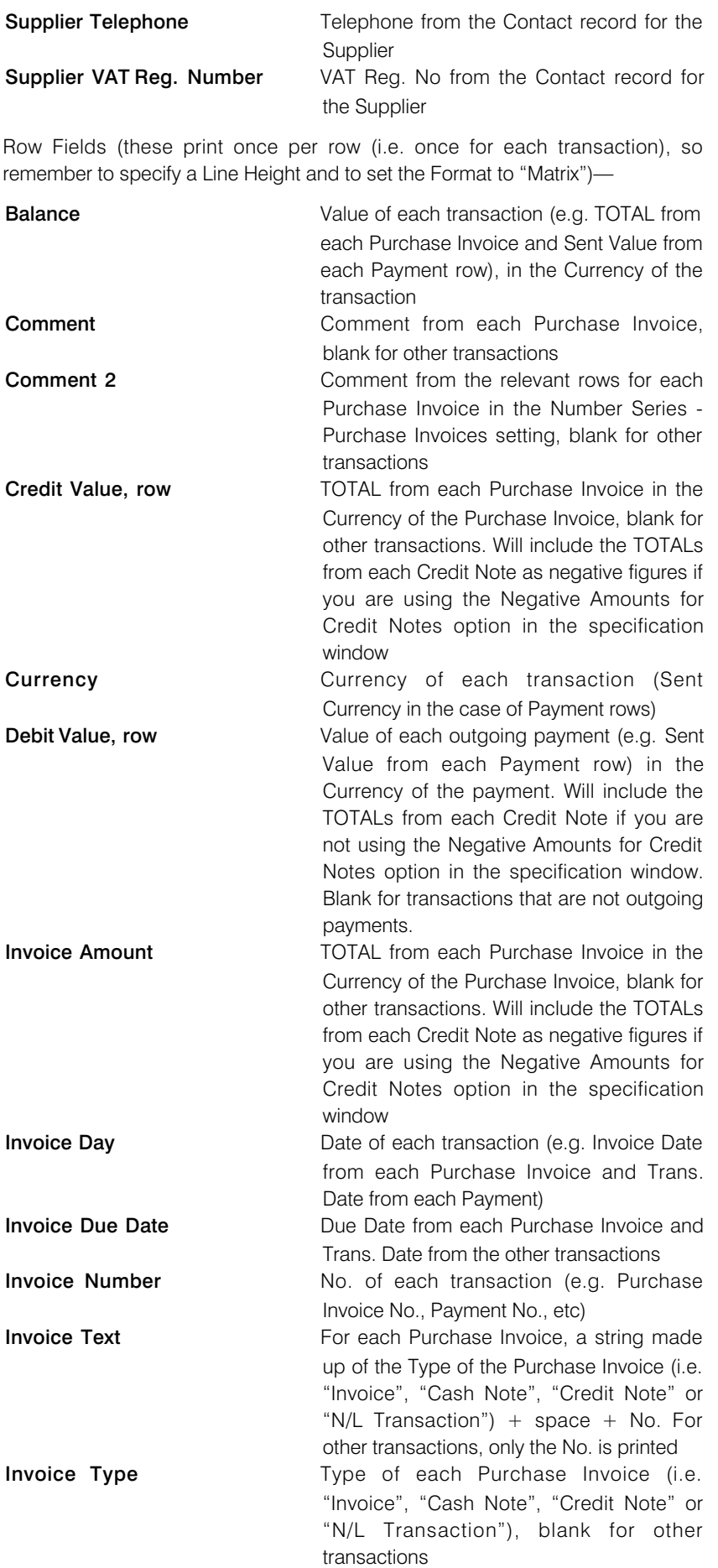

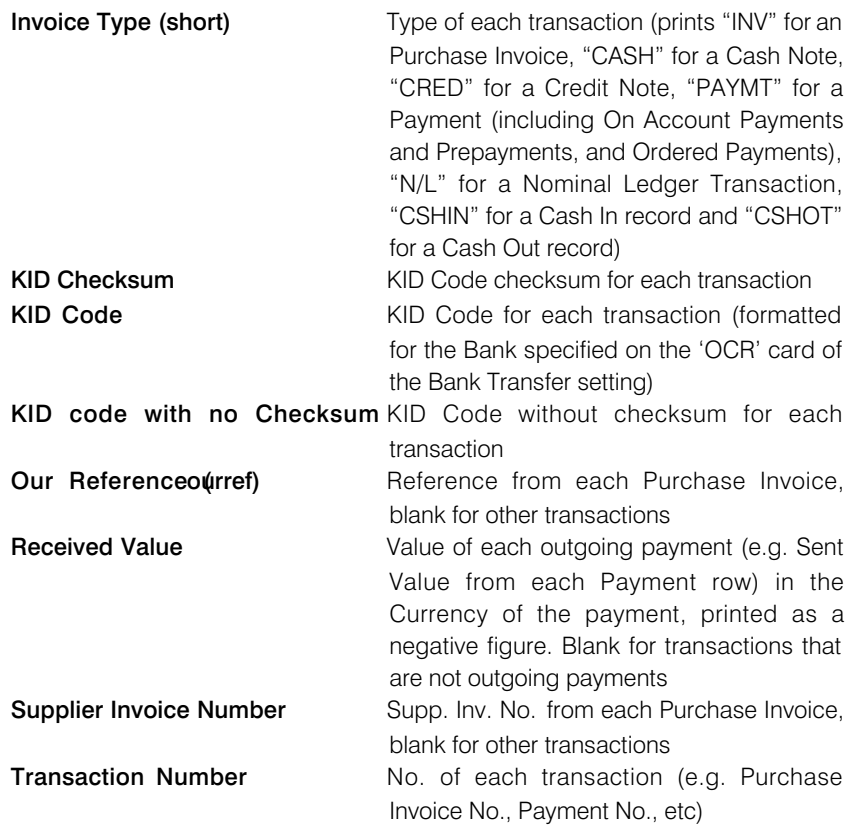

## Purchase Invoice Forms

Depending on your Form design, the Purchase Invoice document should contain a summary of all the information registered for a particular Invoice. This can include Supplier data, dates, Payment Terms, Account usage etc. The documentation can serve as a support to the persons checking the invoice and authorising payments.

<span id="page-45-0"></span>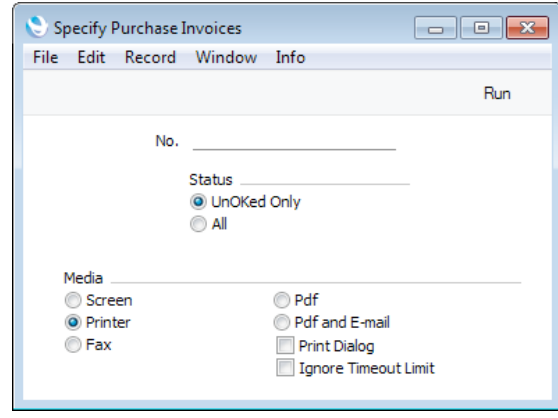

No. **No.** Enter the Purchase Invoice Number if you wish to print a single Invoice, or a range of numbers separated by a colon (:) if you wish to print several. You must specify a Purchase Invoice Number or range of Numbers: if you leave this field empty, no documents will be printed.

### Status Use these options to specify whether you want all Purchase Invoices in the specified range printed, or only those that have not been approved.

You can also print this document by clicking on the Printer icon when viewing a Purchase Invoice record, or print it to screen by clicking the Preview icon.

You can use the fields listed below when you design the Form to be used by the Purchase Invoice document. If you do not want to print the decimal places in numeric fields, choose the Cut Decimals option in the record in the Values in Text setting for the Language specified in the Company Info setting.

#### Field in Form Prints (from Purchase Invoice)

Header Fields (these print once per Purchase Invoice)

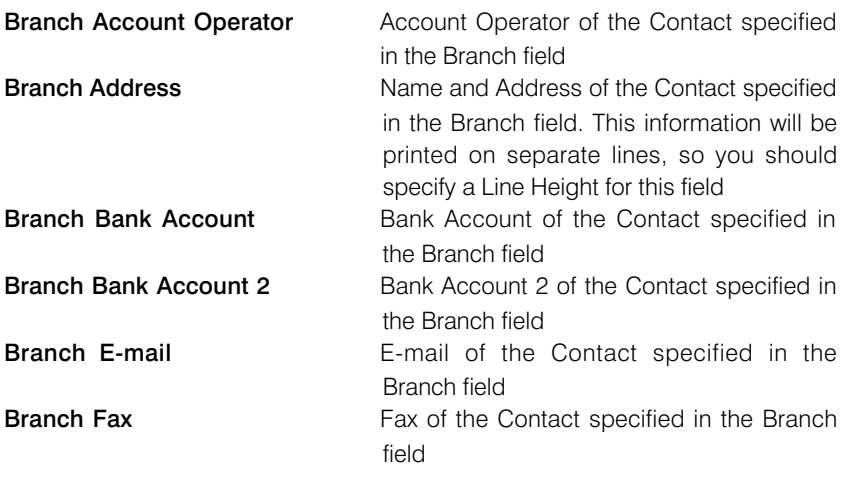

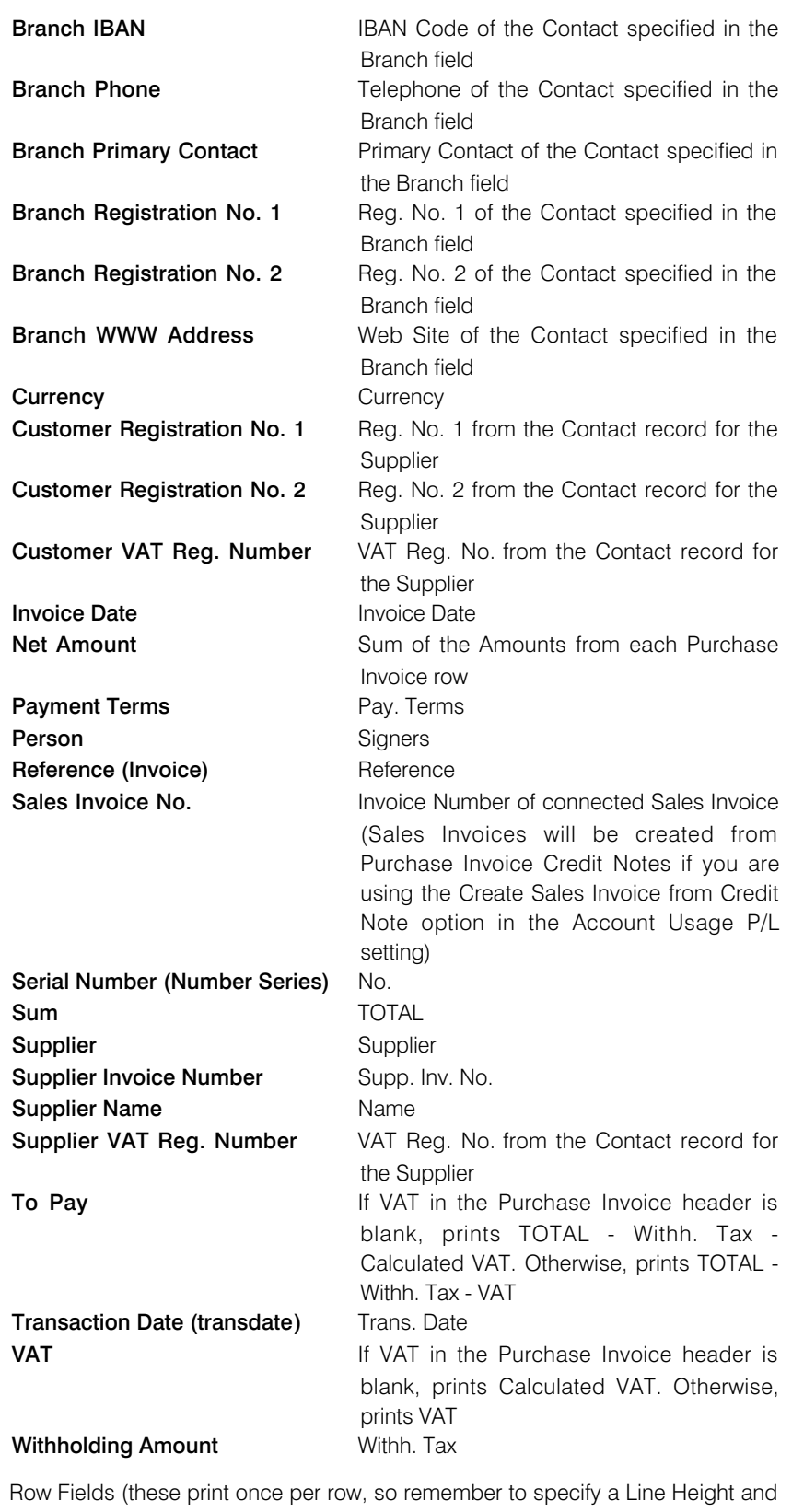

to set the Format to "Matrix") **Comment** Description or, if blank, the Name from the

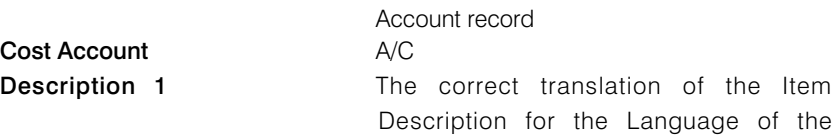

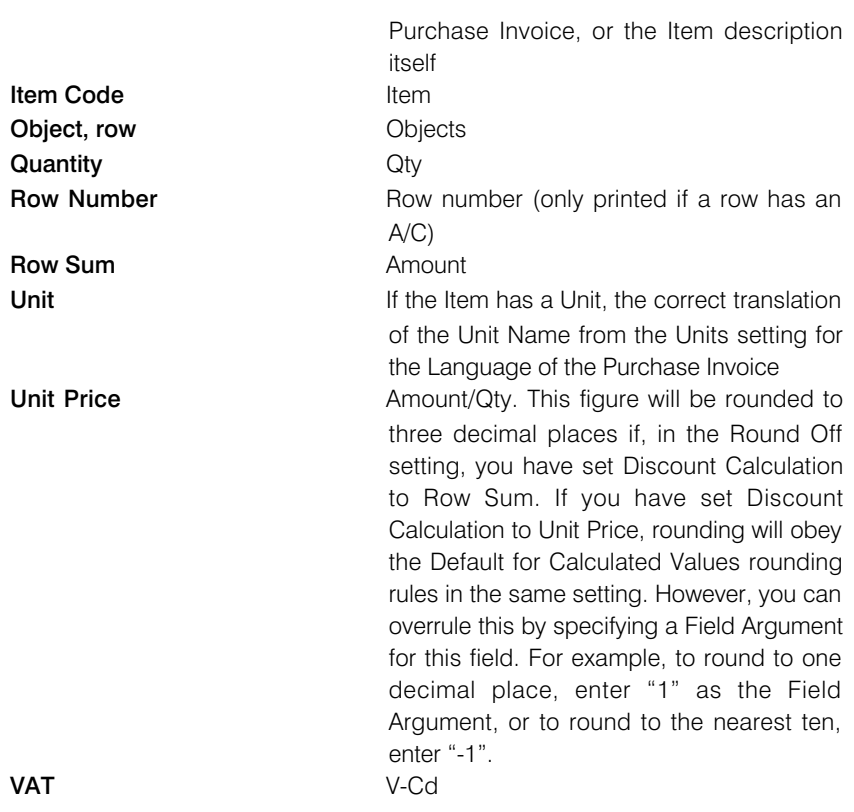

### Purchase Order Contract

<span id="page-48-0"></span>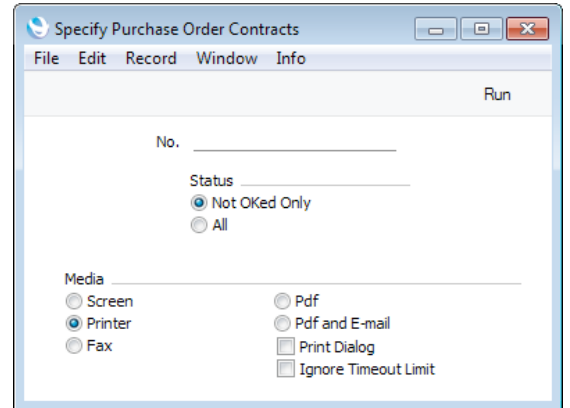

Use this function to print records from the Purchase Order Contract register.

No. Enter the Purchase Order Contract Number if you wish to print a single Contract, or a range of numbers separated by a colon (:) if you wish to print several. You must specify a Purchase Order Contract Number or range of Numbers: if you leave this field empty, no documents will be printed.

Status **Status** Use these options to specify whether you want all Purchase Order Contract s in the specified range printed, or only those that have not been approved.

You can also print this document by clicking on the Printer icon when viewing a Purchase Order Contract record, or print it to screen by clicking the Preview icon.

You can use the fields listed below when you design the Form to be used by the Purchase Order Contract document. If you do not want to print the decimal places in numeric fields, choose the Cut Decimals option in the record in the Values in Text setting for the Language specified in the Company Info setting.

#### Field in Form **Prints** (from Purchase Order Contract)

Header Fields (these print once per Purchase Order Contract)—

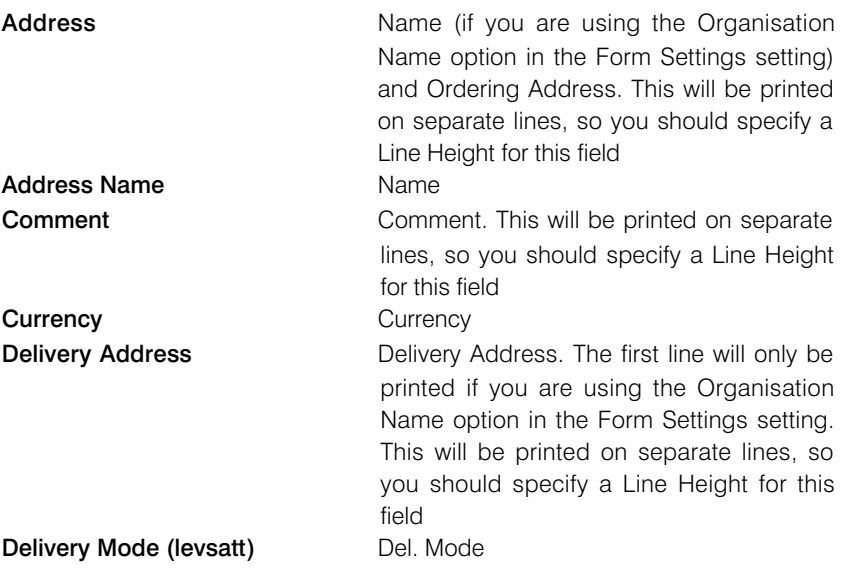

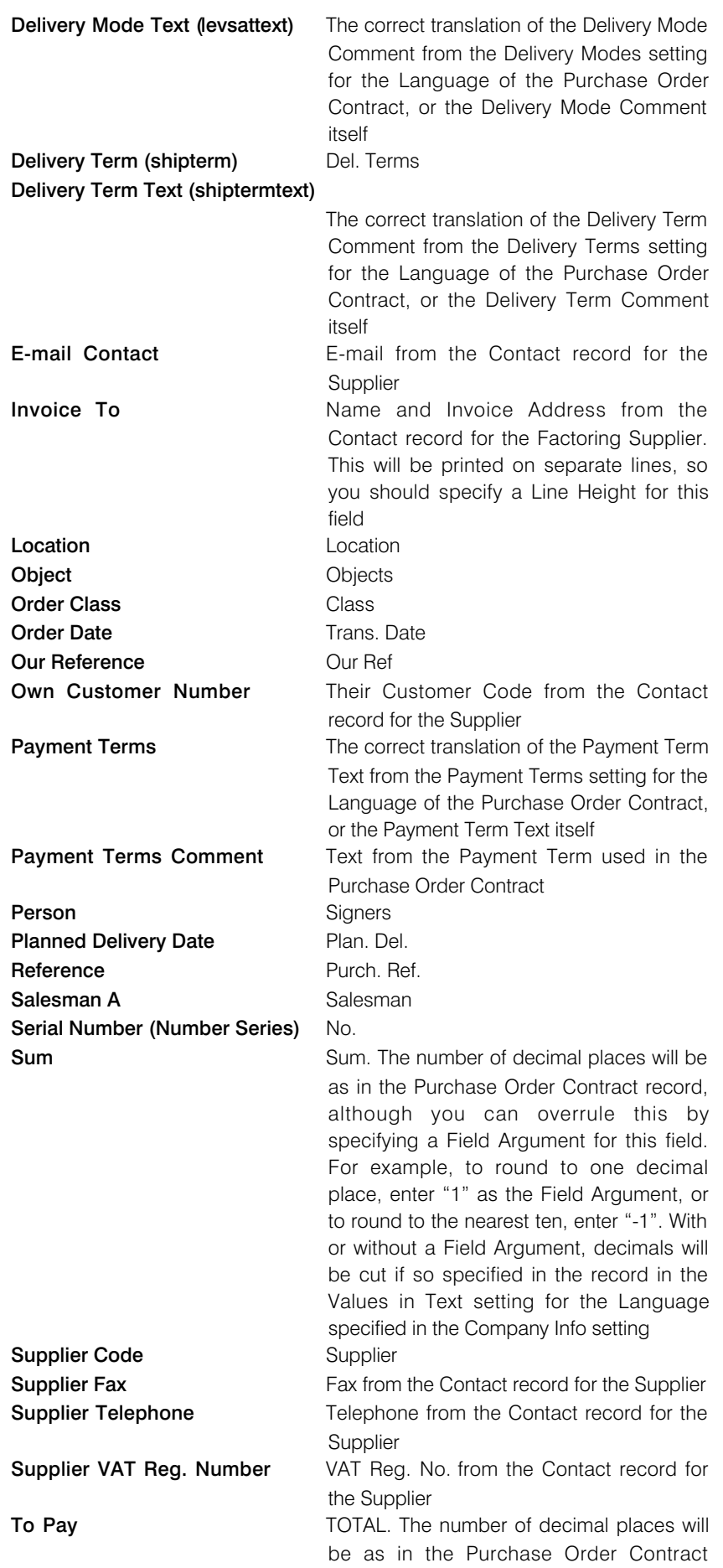

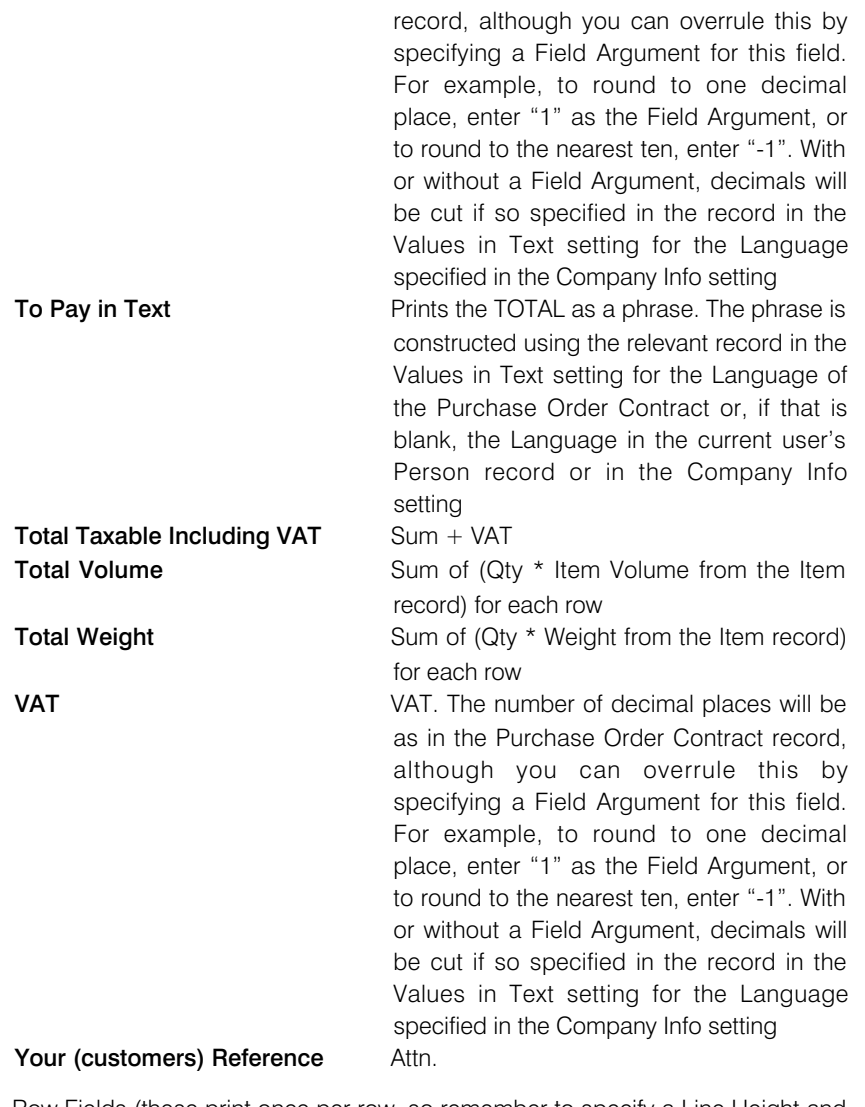

Row Fields (these print once per row, so remember to specify a Line Height and to set the Format to "Matrix")

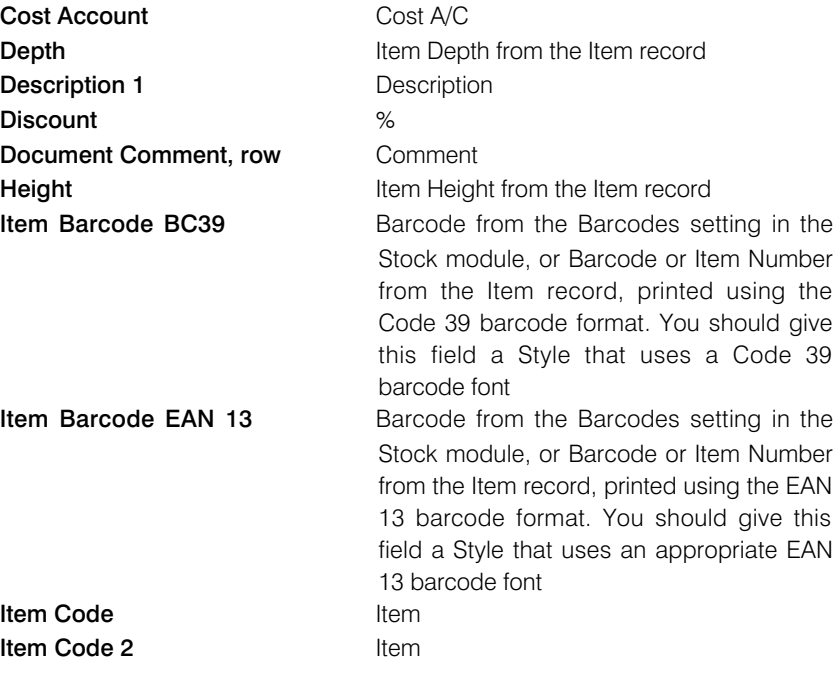

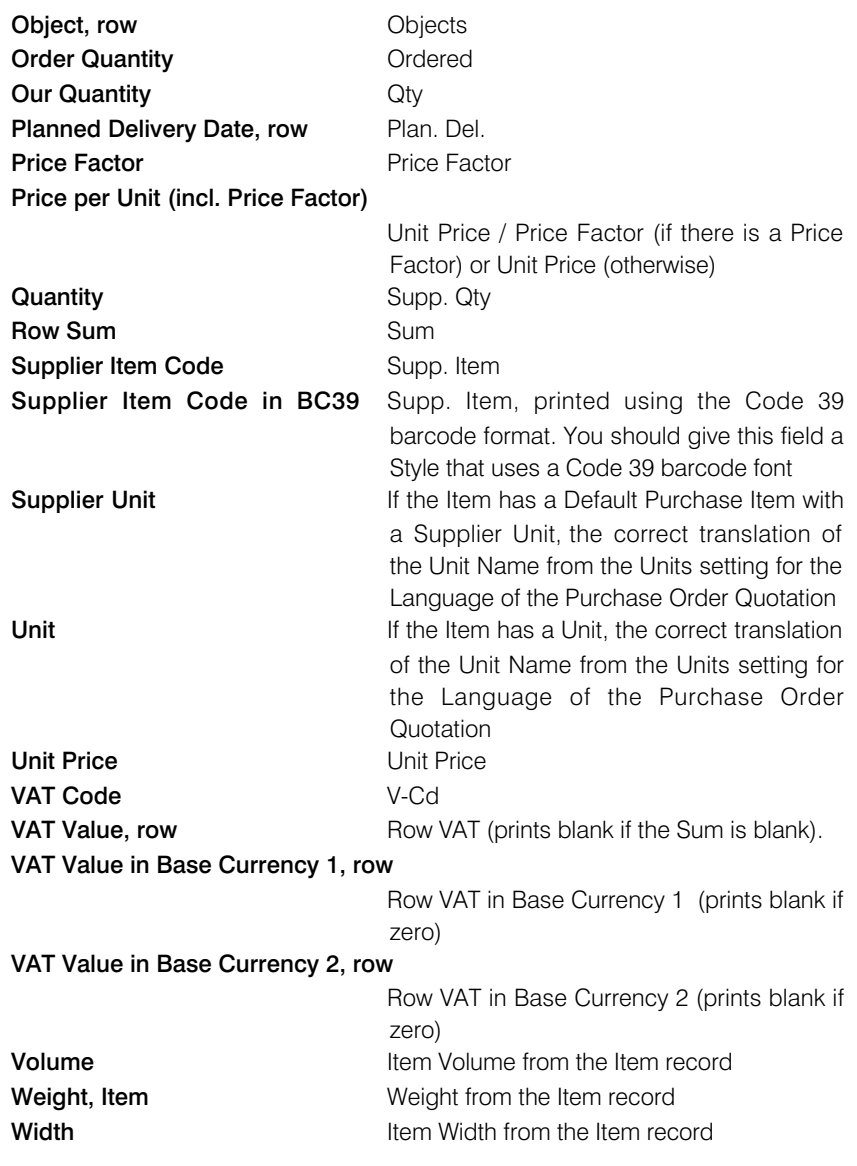

<span id="page-52-0"></span> $\sqrt{2}$ 

### Withholding Certificates

Use this function to print records from the Withholding Certificates setting.

Specify Withholding Certificates

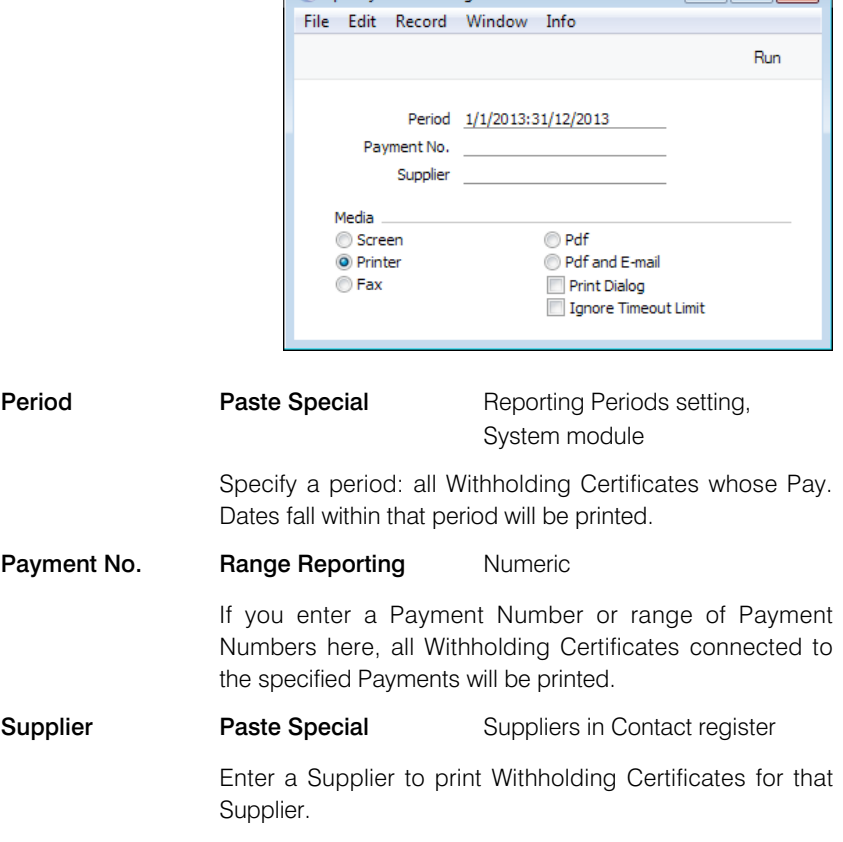

You can also print this document by clicking on the Printer icon when viewing a Withholding Certificate record, or print it to screen by clicking the Preview icon.

The Withholding Certificate is unusual in that it will not necessarily be printed using the Form specified in the 'Define Document' window as described in the introduction to this section. You can specify different Forms for each Withholding Tax regime in the Withholding Taxes setting. If the Withh. Tax field in a Certificate refers to a Withholding Tax regime in which you have specified a Form in the Document field, this Form will be used instead.

You can use the following fields when you design the Form to be used by the Withholding Certificate document—

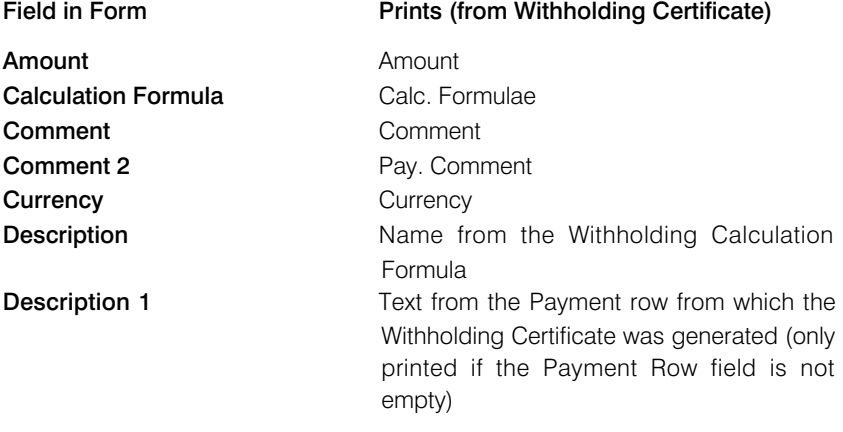

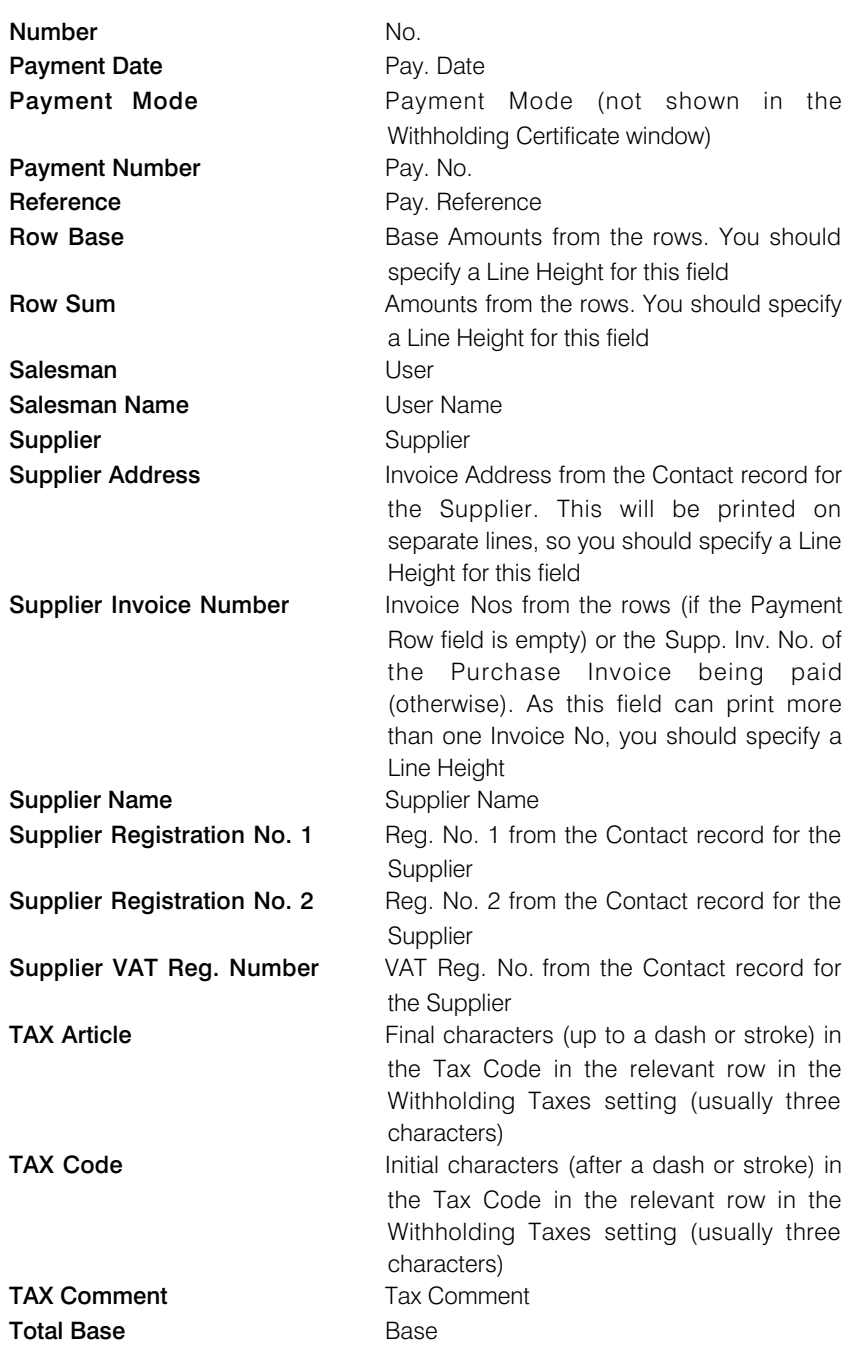

### Withholding Certificates Periodic Statement

<span id="page-54-0"></span>This document prints a summary of the Withholding Certificates connected to each Supplier. Separate pages will be printed for each Supplier, in which there will be separate rows printed for each Calculation Formula, containing aggregate figures compiled from the Withholding Certificates in the Withholding Certificates setting.

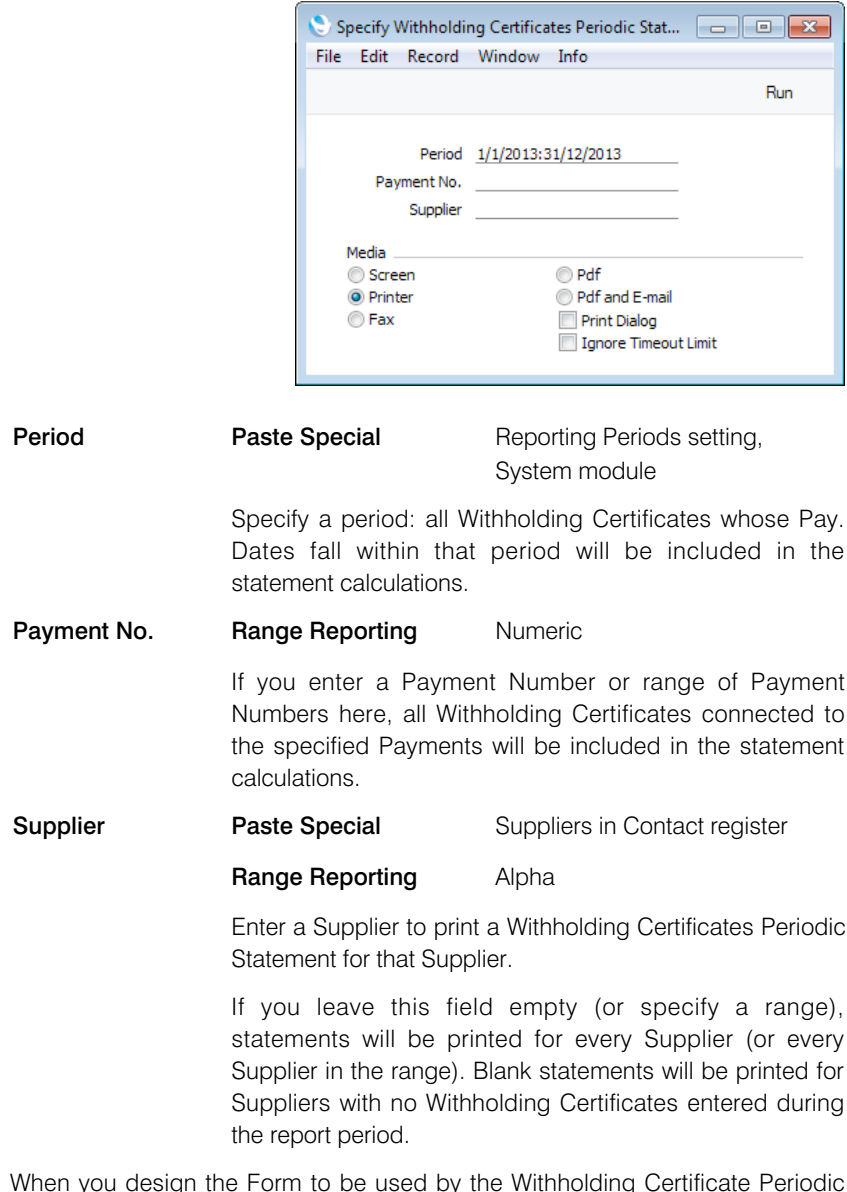

When you design the Form to be used by the Withholding Certificate Periodic Statement, bear in mind that if you print statements for a range of Suppliers, separate documents will be printed for each Supplier. So, the fields that you can use fall into two broad categories—

- Fields that print information about each Supplier. These fields will be printed once for each Supplier.
- Row fields. A separate row will be printed for each Calculation Formula used in Withholding Certificates in a Supplier's name. For example, if there are two Withholding Certificates with Calculation Formula RIBB2 and one Withholding Certificates with Calculation Formula RGALQ, this will cause two rows to be printed in the document. The first row will print total figures

from the two RIBB2 Certificates, and the second row will print totals from the RGALQ Certificate.

Listed below are the fields you can use when you design the Form to be used by the Withholding Certificate Periodic Statement Document—

### Field in Form Prints (from Supplier)

Header Fields (these print once per Supplier)

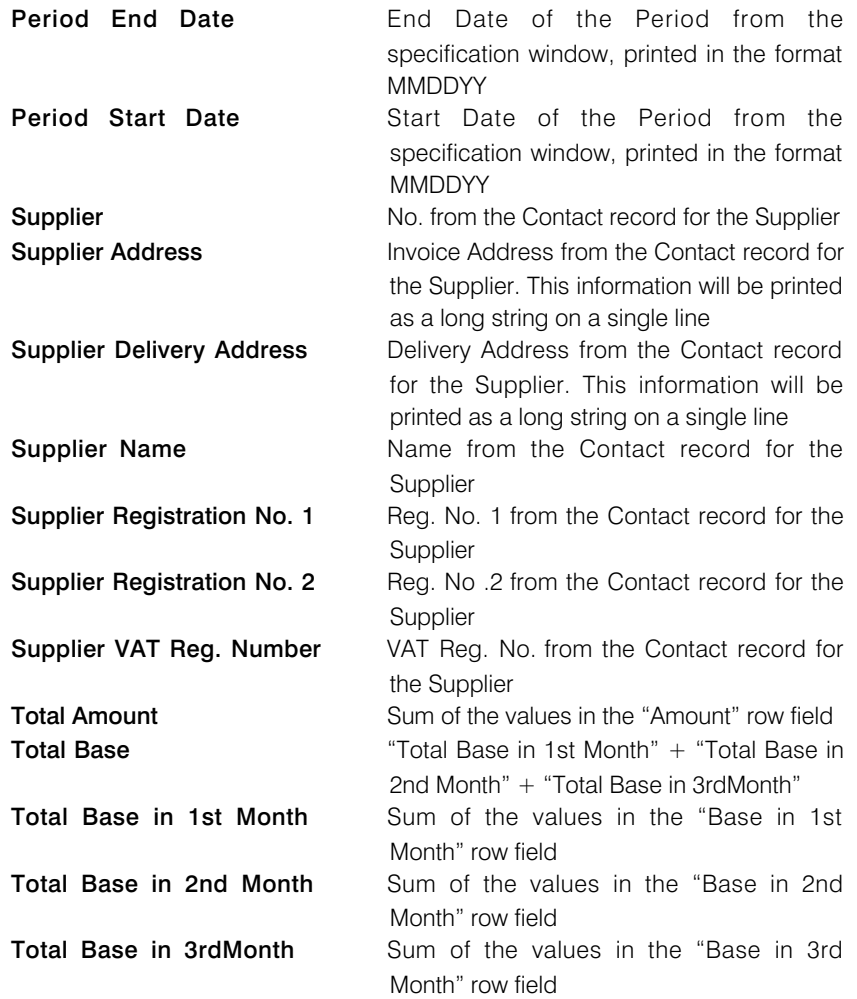

Row Fields (these print once for each Withholding Calculation Formula used with a particular Supplier, so remember to specify a Line Height and to set the Format to "Matrix")

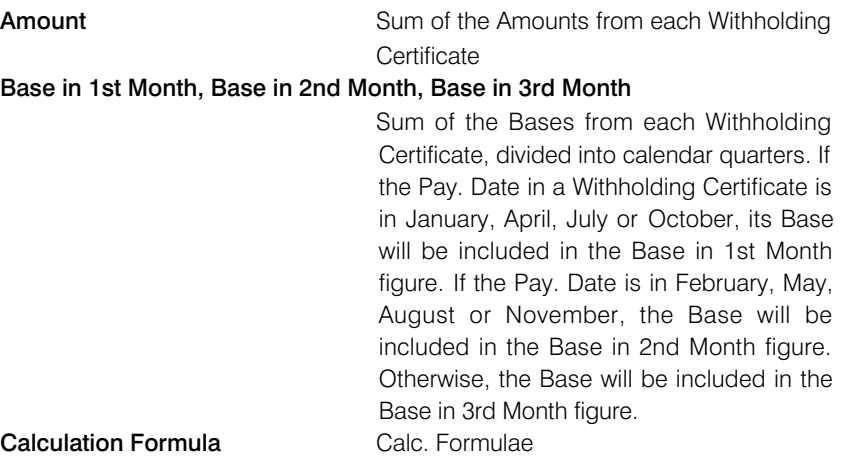

*Purchase Ledger - Documents - Withholding Certificates Periodic Statement*

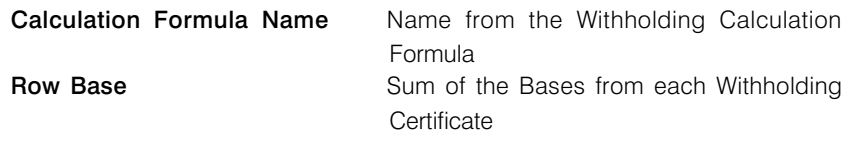